# **CSE 442** - Data Visualization **Visualization Tools**

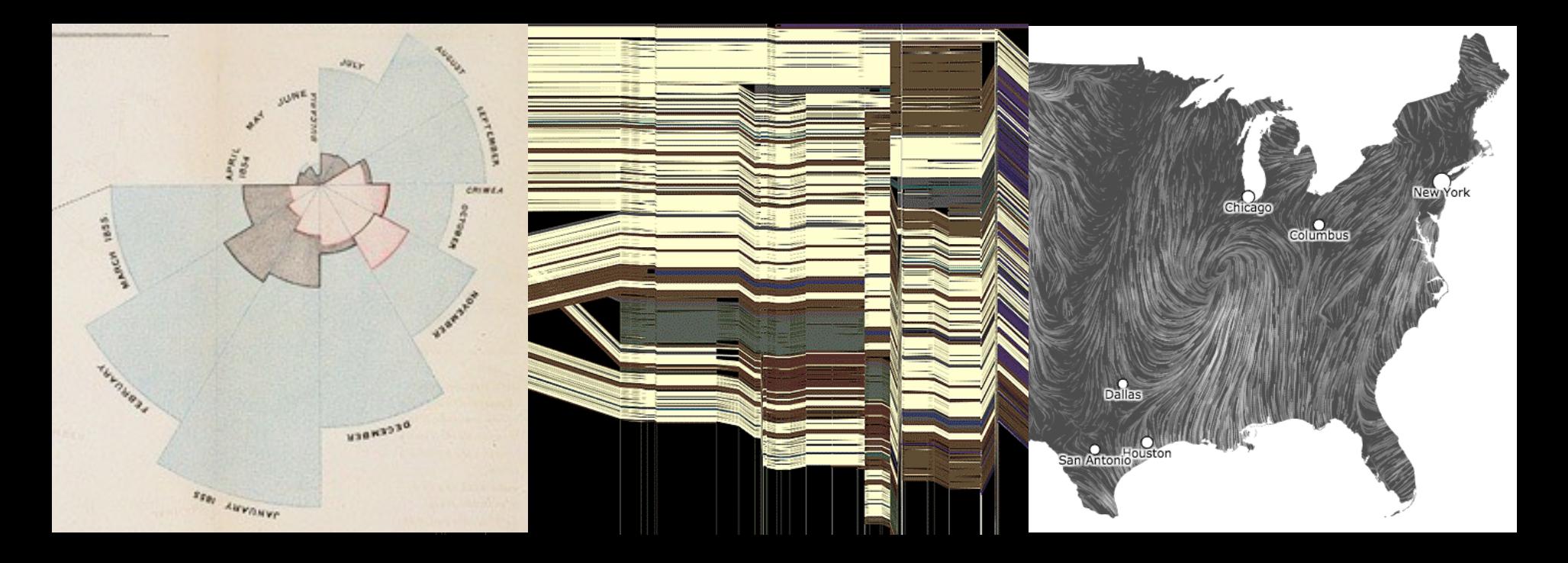

Jeffrey Heer University of Washington

# **How do people create visualizations?**

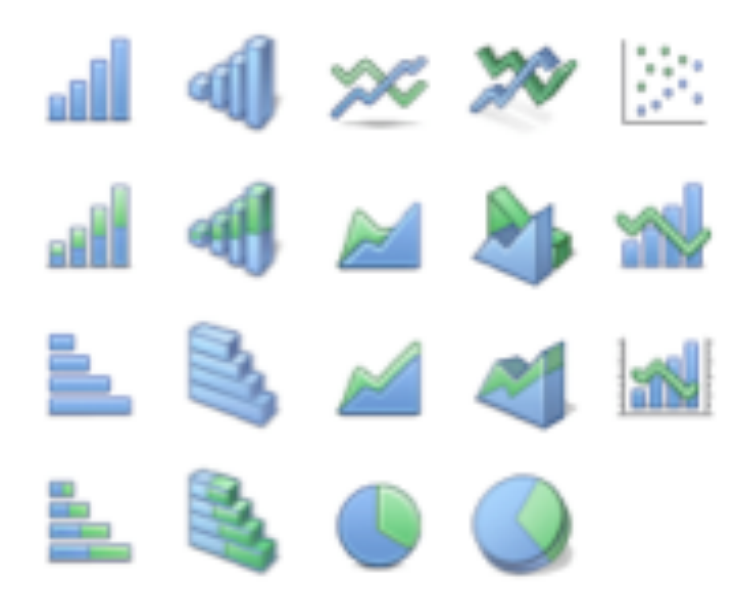

#### **Chart Typology**

Pick from a stock of templates Easy-to-use but limited expressiveness Prohibits novel designs, new data types

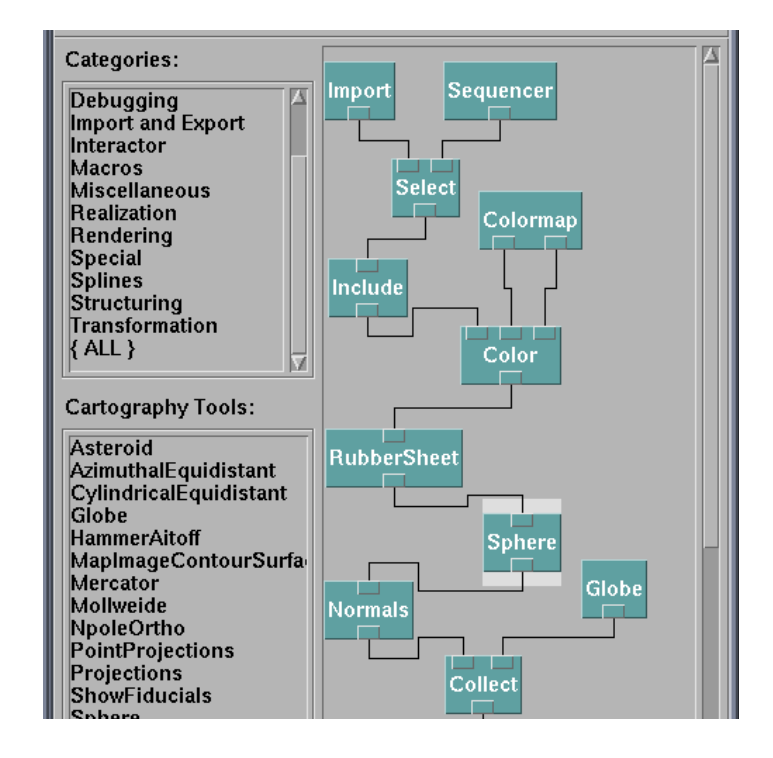

#### **Component Architecture**

Permits more combinatorial possibilities Novel views require new operators, which requires software engineering

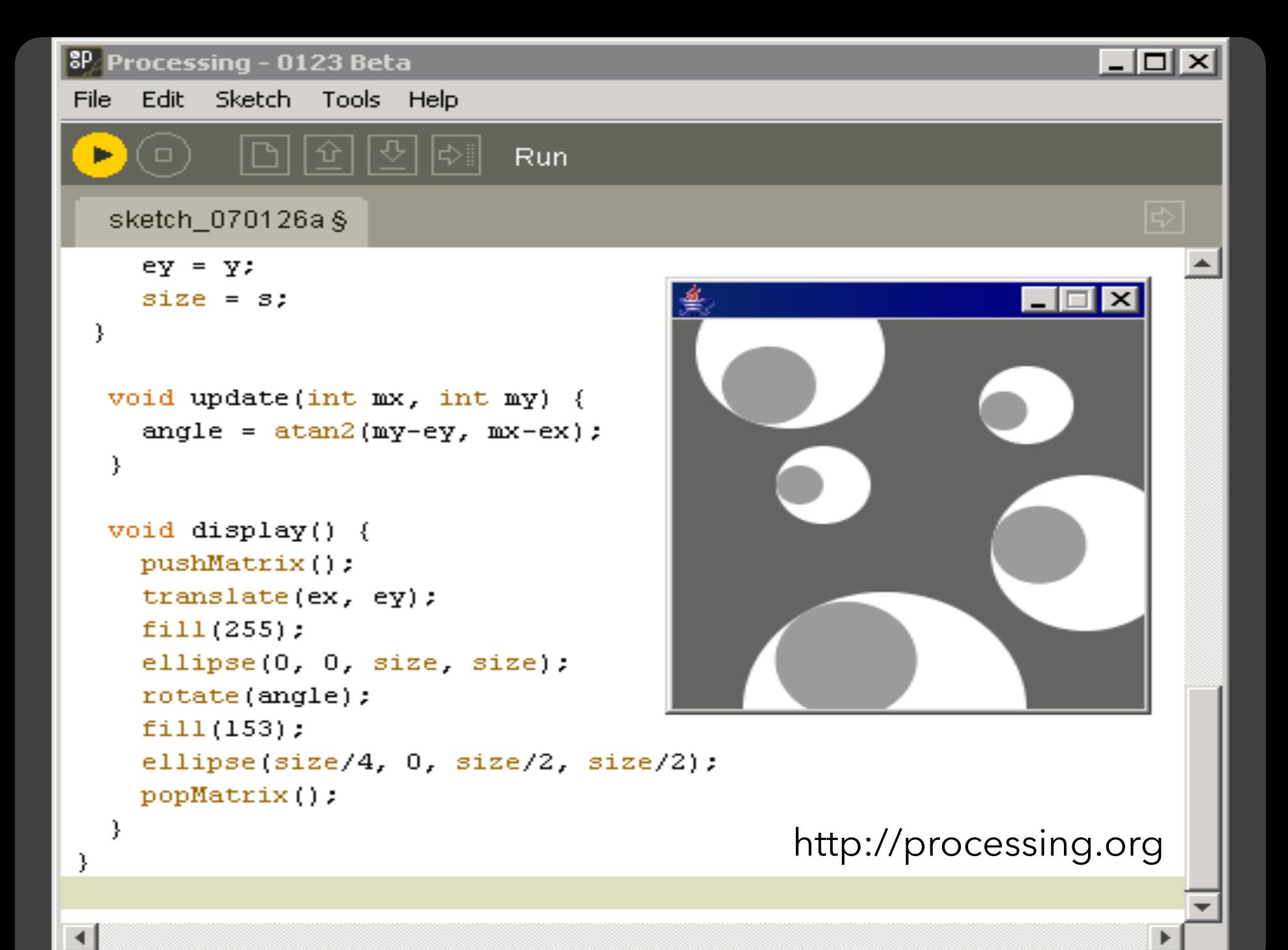

[US Air Traffic, Aaron Koblin](http://www.aaronkoblin.com/work/flightpatterns/)

#### **Component Architectures** Prefuse, Flare, Improvise, VTK

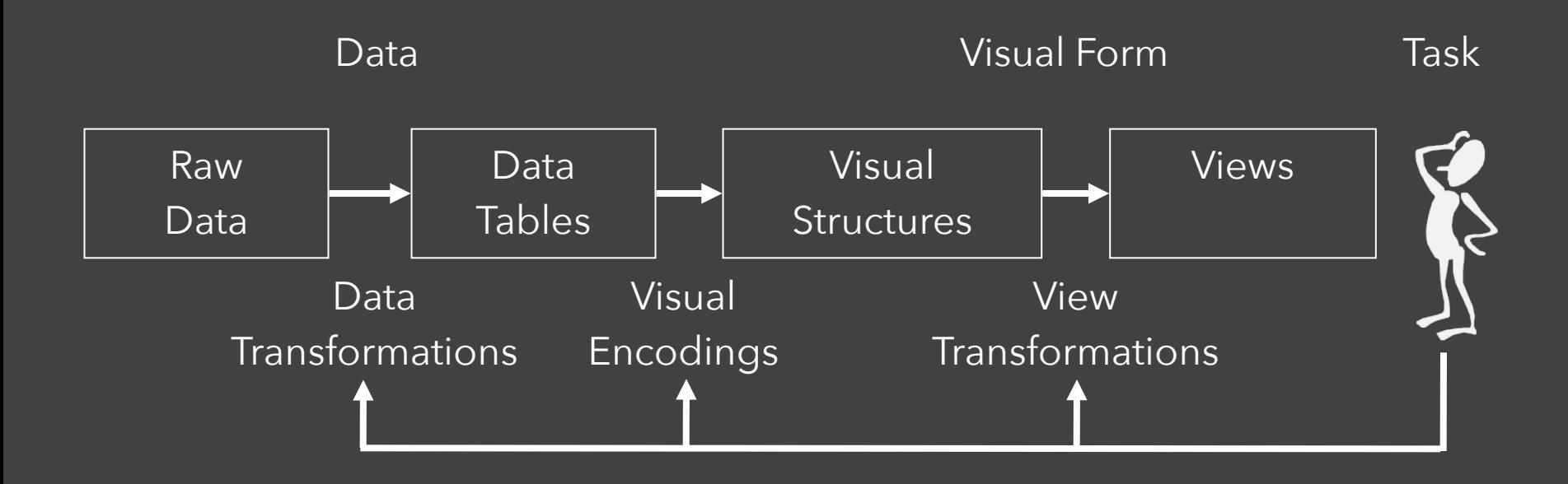

### Data State Model [Chi 98]

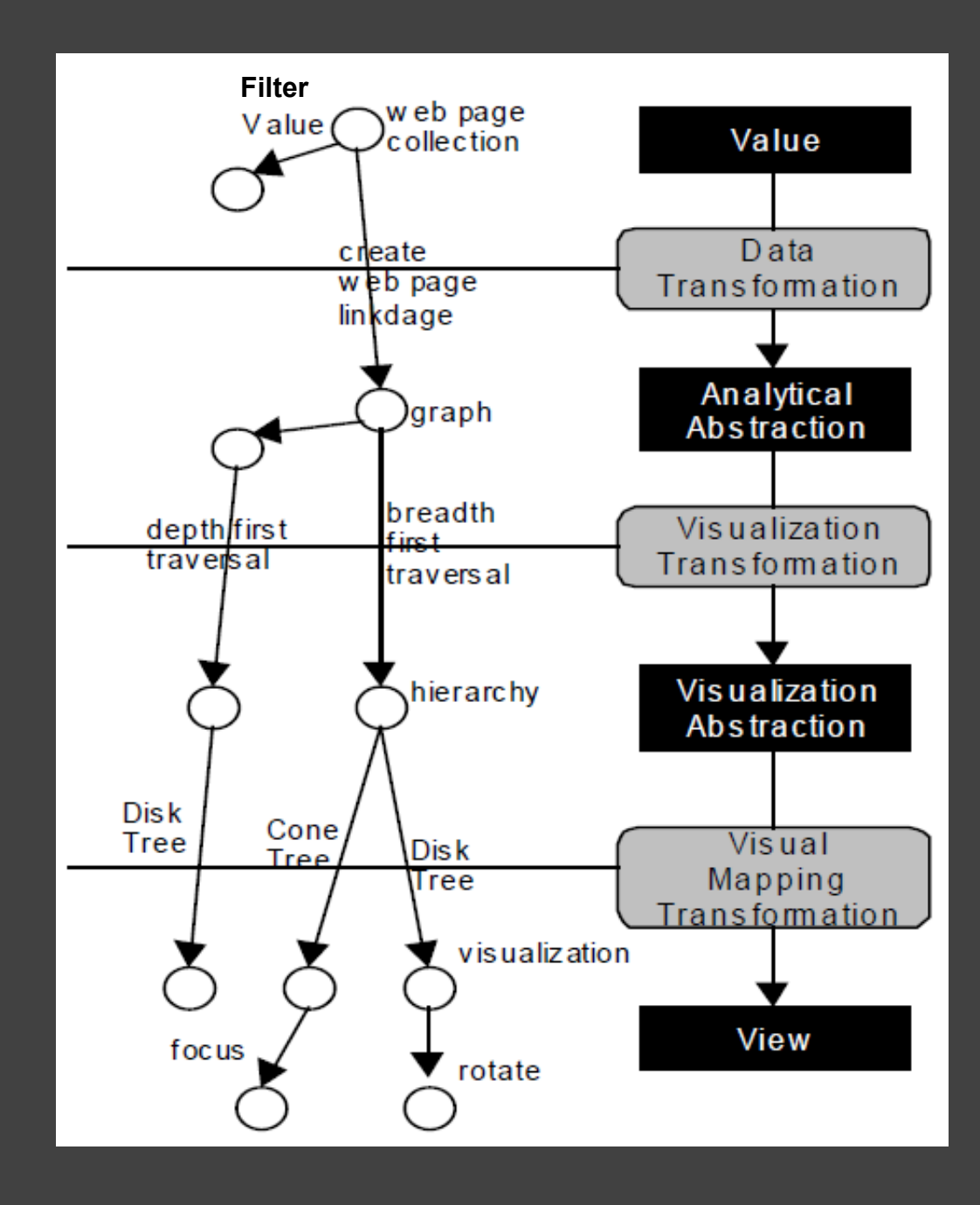

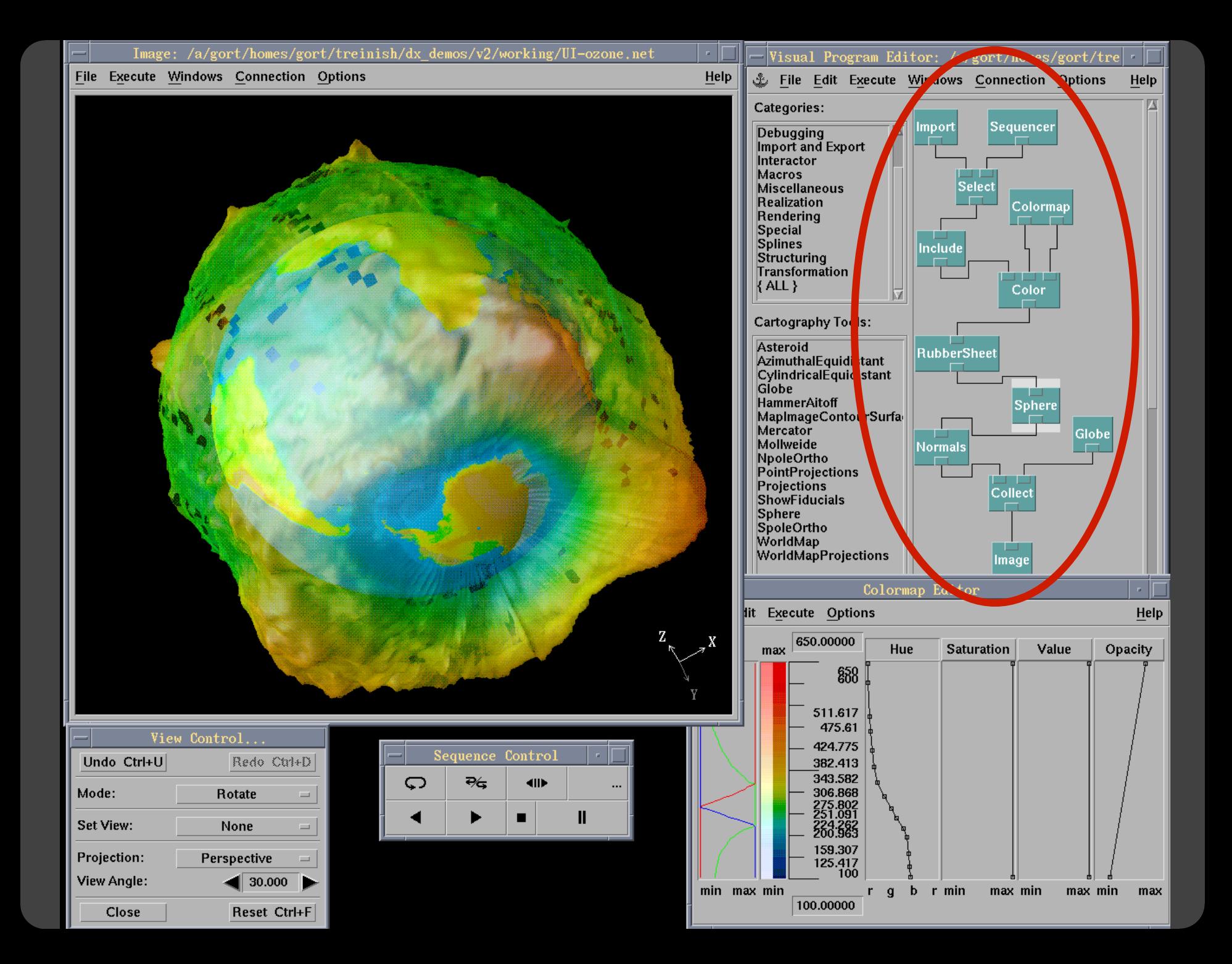

# **Prefuse & Flare**

Operator-based toolkits for visualization design Vis = (Input Data -> Visual Objects) + Operators

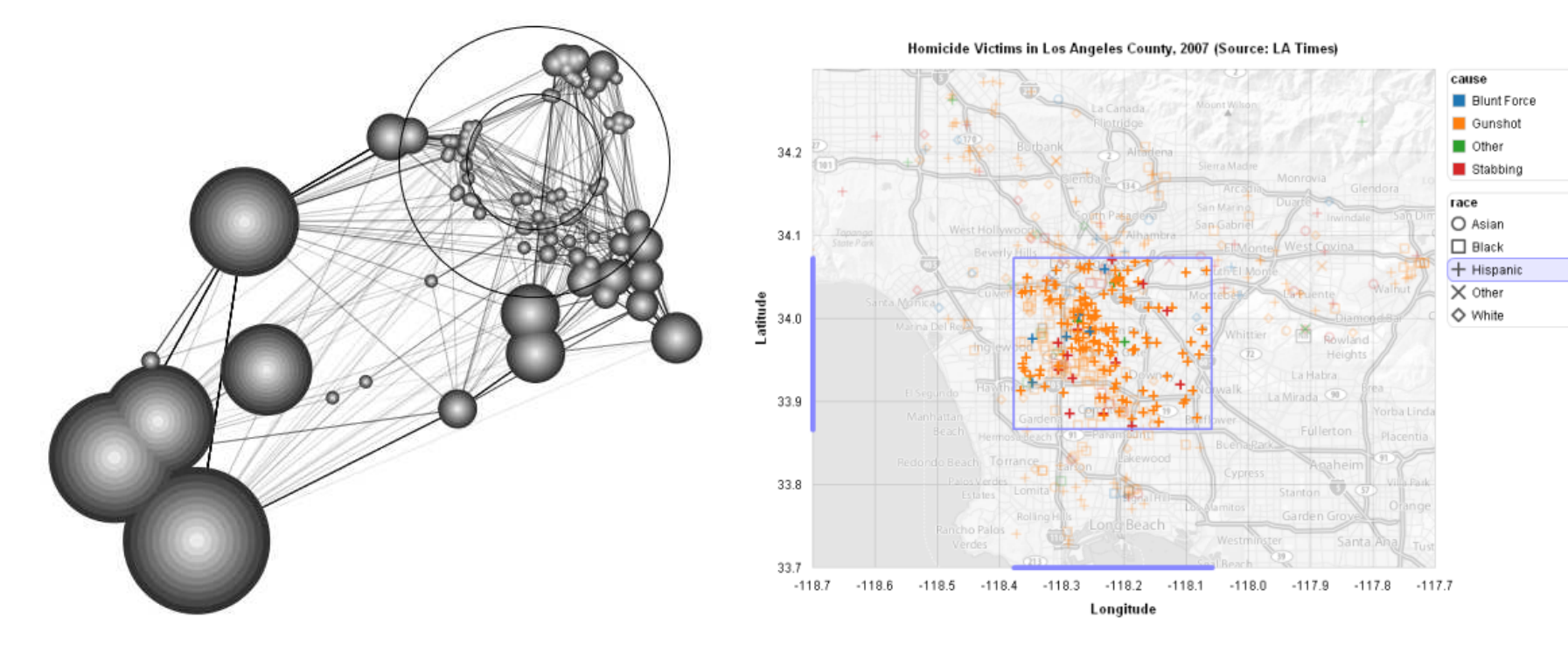

Prefuse (http://prefuse.org) Flare (http://flare.prefuse.org)

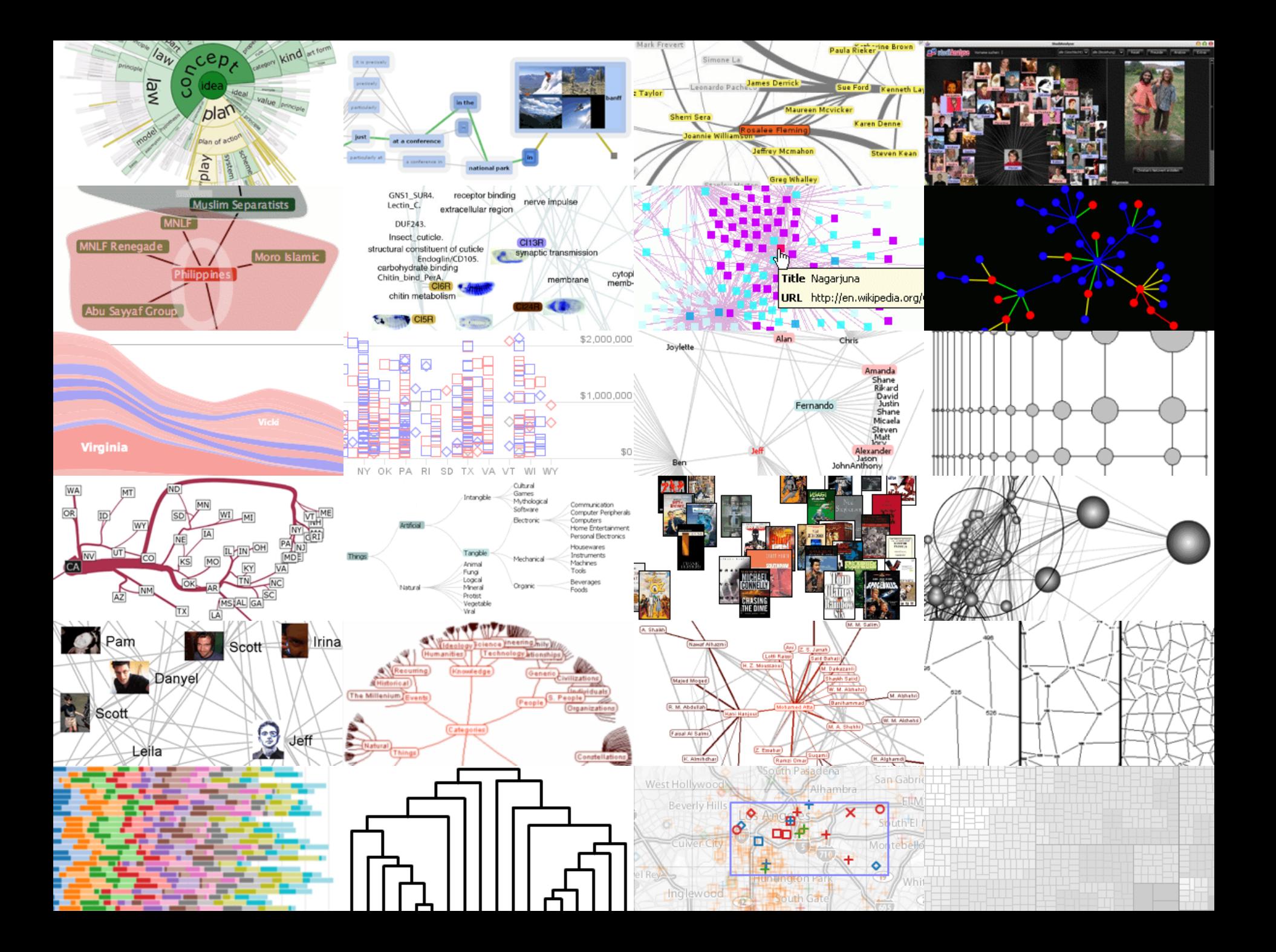

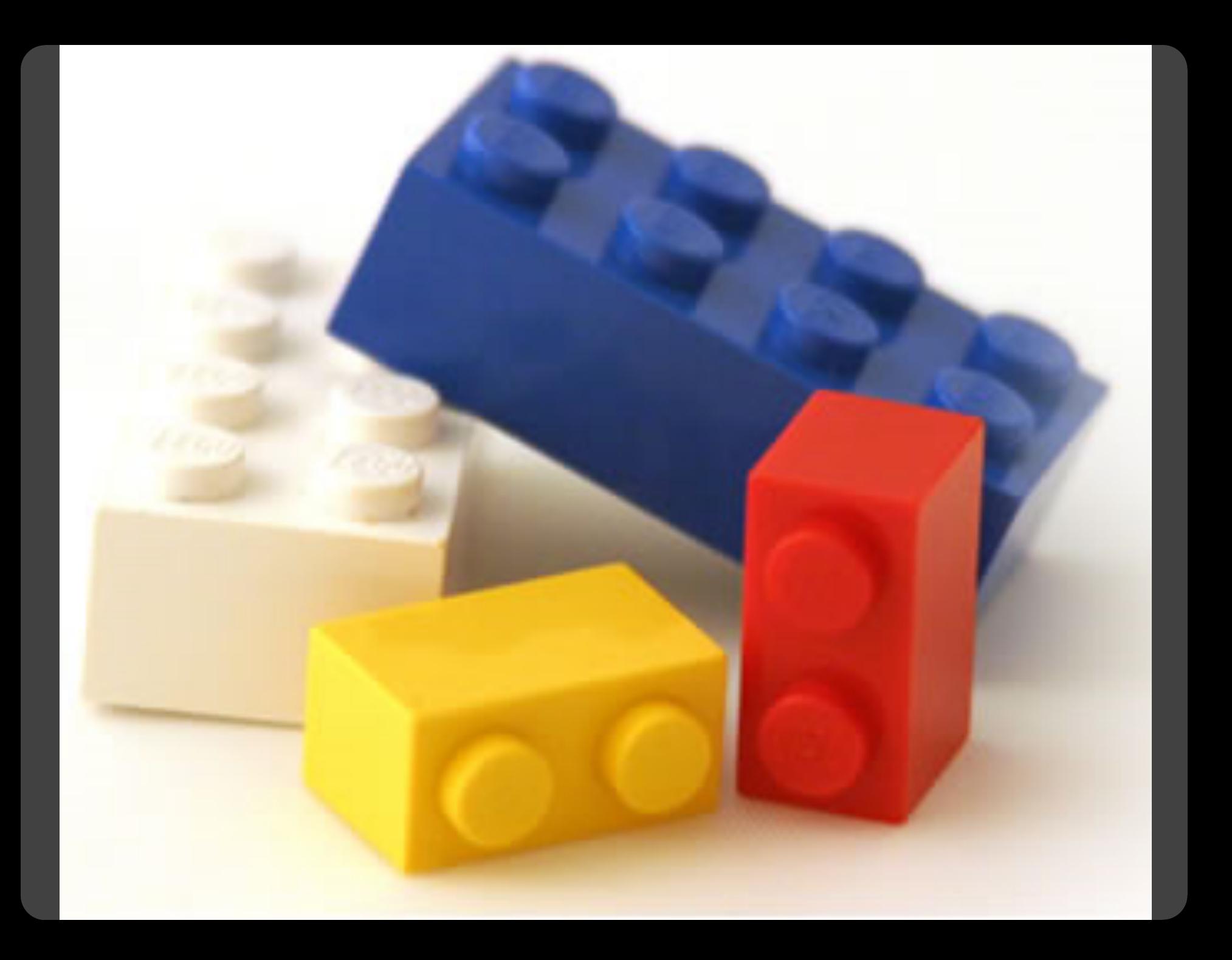

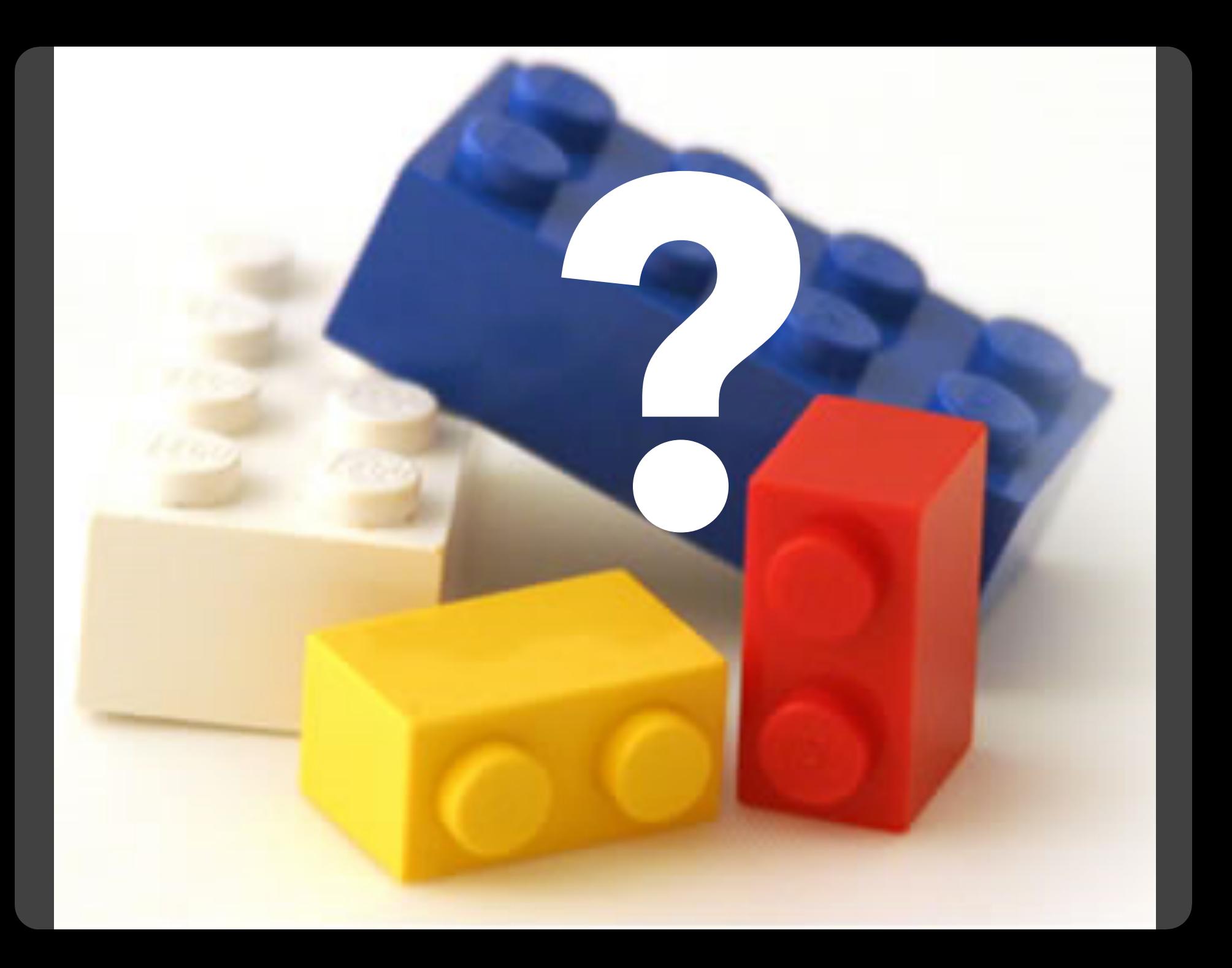

#### **Component Architectures** Prefuse, Flare, Improvise, VTK

#### **Chart Typologies** Excel, Google Charts

#### **Component Architectures** Prefuse, Flare, Improvise, VTK

### **Graphics APIs**

Canvas, OpenGL, Processing

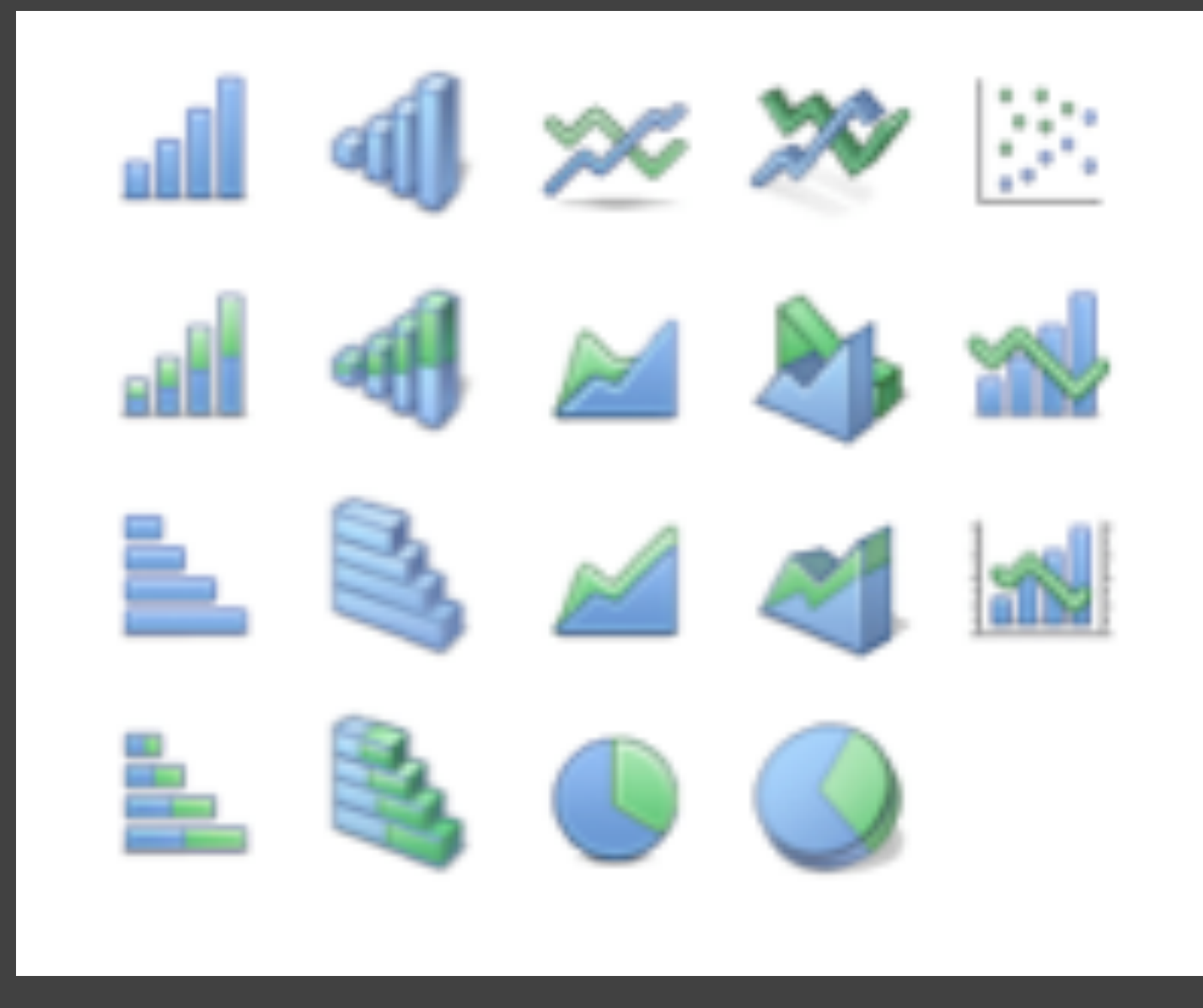

## Chart Typologies

#### **Data Sets: State Quick Facts**

 $12<sub>1</sub>$ 

 $13<sub>1</sub>$ 

Idaho

Illinois

1429096

12763371

 $0.1$ 

 $0.03$ 

Uploaded By: zinggoat Created at: Friday May 18, 3:08 PM Data Source: US Census Bureau Description: Tags: people census view as text Persons Persons Population **Persons** Population 65 under percent under 5 Population percent 18 years People change Population years 2005 change old and vears QuickFacts April 1 2000 old estimate 1990 to old over 2000 to percent 2000 percent percent **July 1 2005** 2004 2004 2004 Alabama 4557808  $0.03$ 4447100  $0.1$  $0.07$  $0.24$  $0.13$  $\mathbf{1}$ 663661 0.06 626932  $0.14$  $0.08$  $0.29$  $0.06$  $\overline{2}$ Alaska  $0.16$ 5130632  $0.4$  $0.08$  $0.27$ 0.13 3 5939292 Arizona Arkansas 2779154 0.04 2673400  $0.14$  $0.07$  $0.25$ 0.14 4 36132147  $0.07$ 33871648  $0.14$  $0.07$  $0.27$  $0.11$ 5 California  $0.08$ 4301261 0.31  $0.07$  $0.26$  $0.1$ 6 Colorado 4665177  $0.03$ 3405565  $0.04$ 0.14 7 Connecticut 3510297  $0.06$ 0.24 843524  $0.08$  $0.18$ 0.13 Delaware 783600  $0.07$  $0.23$ 8 Florida 17789864  $0.11$ 15982378 0.24 0.06  $0.23$ 0.17 9  $0.26$ 9072576  $0.11$ 8186453  $0.08$  $0.26$  $0.1$  $10$ Georgia  $0.09$ 0.14  $11$ **Hawaii** 1275194  $0.05$ 1211537  $0.07$  $0.24$ 

1293953

12419293

 $0.29$ 

 $0.09$ 

 $0.07$ 

 $0.07$ 

 $0.27$ 

 $0.26$ 

 $0.11$ 

 $0.12$ 

#### **Choosing a visualization type for State Quick Facts**

#### Analyze a text

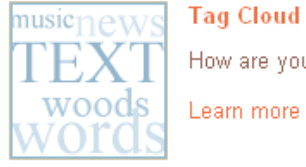

#### **Tag Cloud**

How are you using your words? This enhanced tag cloud will show you the words popularity in the given set of text.

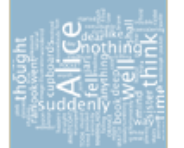

#### Wordle

Wordle is a toy for generating "word clouds" from text that you provide. The clouds give greater prominence to words that appear more frequently in the source text.

Learn more

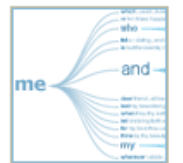

#### **Word Tree**

See a branching view of how a word or phrase is used in a text. Navigate the text by zooming and clicking.

Learn more

#### Compare a set of values

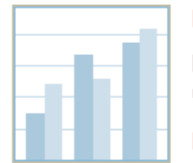

#### **Bar Chart**

How do the items in your data set stack up? A bar chart is a simple and recognizable way to compare values. You can display several sets of bars for multivariate comparisons.

Learn more

#### **Block Histogram**

This versatile chart lets you get a quick sense of how a single set of data is distributed. Each item in the data is an individually identifiable block.

Learn more

#### **Visualizations: Federal Spending by State, 2004**

#### **Creator: Anonymous Tags: census people**

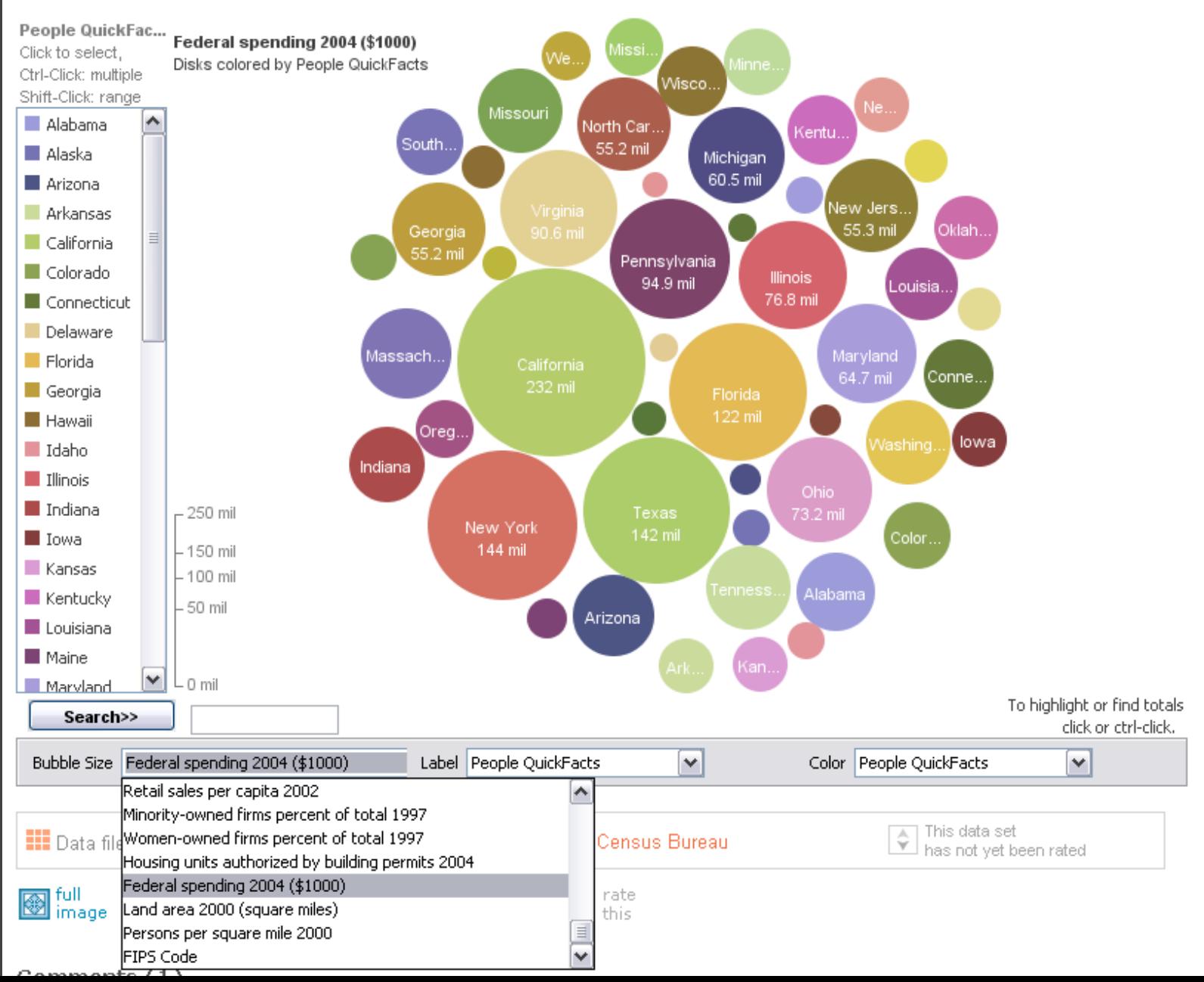

### **MAD@LIBS**° **MY MUSIC LESSON**

Every Wednesday, when I get home from school, I have a piano lesson. My teacher is a very strict  $\mathcal{1} \mathcal{O} \mathcal{U} \mathcal{Z}$ . Her name is  $H_i||_{\alpha} \sim C$  |  $n \sim n$ <br>CELEBRITY (FEMALE) pedal. When I have a lesson, I sit down on the piano  $BE$  R TO and play for  $16$   $m_{\text{inut}}$ . I do scales to and then I usually play a minuet by exercise my Johann Sebastian  $\frac{W_{\alpha}}{E_{\text{ELEBRTTV}}(L\overline{A}STNAME)}$ . Teacher says I am a natural House and have a good musical  $\frac{1}{2}$  PART OF THE BODY Hamited Perhaps when I get better I will become a concert  $\underline{\hspace{1cm}}\underline{\hspace{1cm}}\underline{\hspace{1cm}}\underline{\hspace{1cm}}\underline{\hspace{1cm}}$  PROFESSION \_ and give a recital at Carnegie 105

[M]ost charting packages channel user requests into a **rigid array of chart types**. To atone for this lack of flexibility, they offer a kit of postcreation editing tools to return the image to what the user originally envisioned. **They give the user an impression of having explored data rather than the experience**.

> Leland Wilkinson *The Grammar of Graphics*, 1999

#### **Component Architectures** Prefuse, Flare, Improvise, VTK

### **Graphics APIs**

Canvas, OpenGL, Processing

#### **Visual Analysis Grammars** VizQL, ggplot2, Vega-Lite

#### **Component Architectures** Prefuse, Flare, Improvise, VTK

# **Graphics APIs**

Canvas, OpenGL, Processing

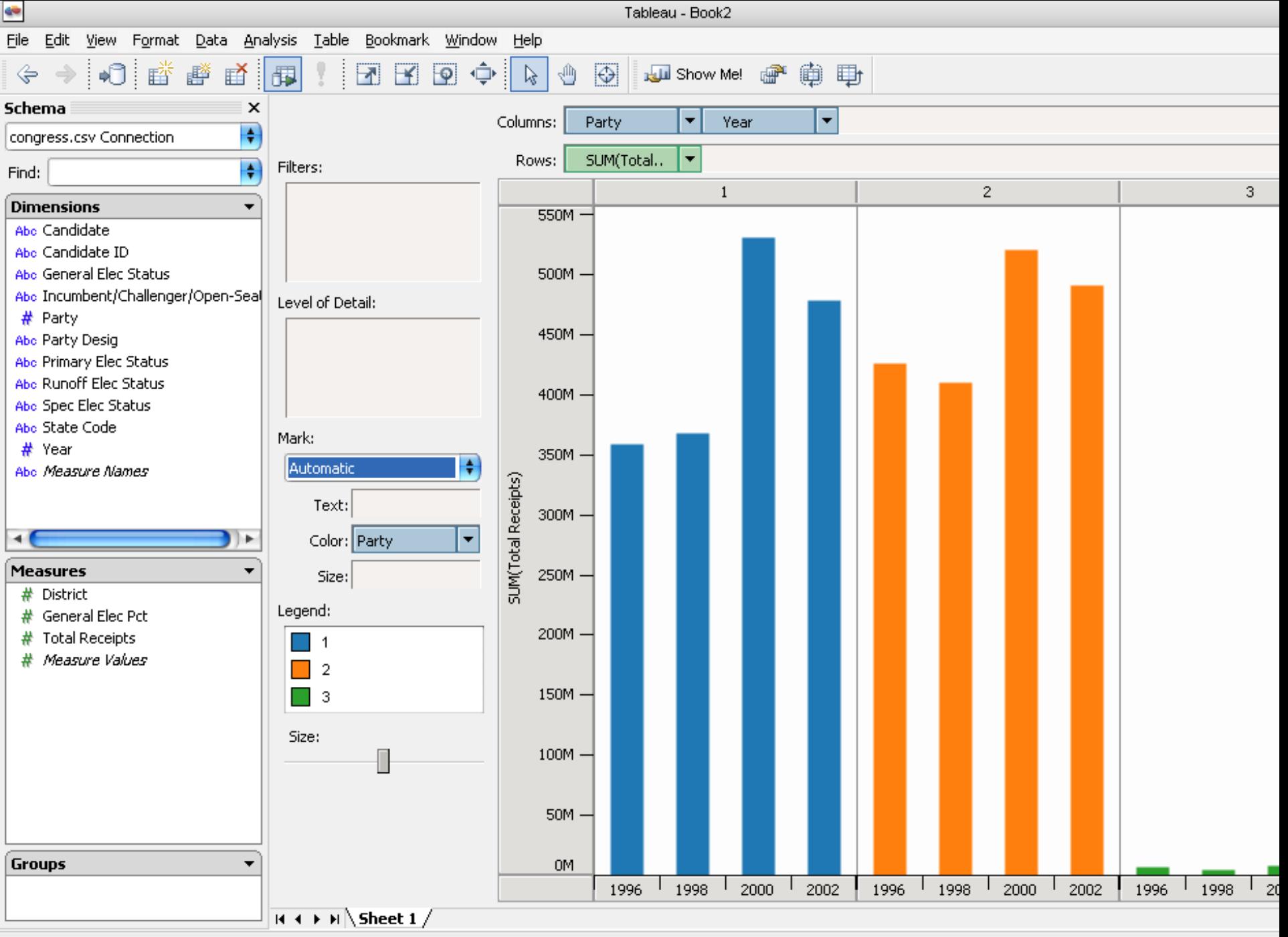

#### **Statistics and Computing**

**Leland Wilkinson** 

#### **The Grammar** of Graphics

**Second Edition** 

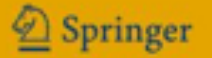

ggplot(diamonds, aes(x=price, fill=cut)) + geom\_bar(position="dodge")

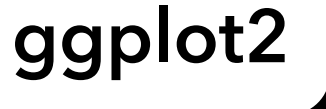

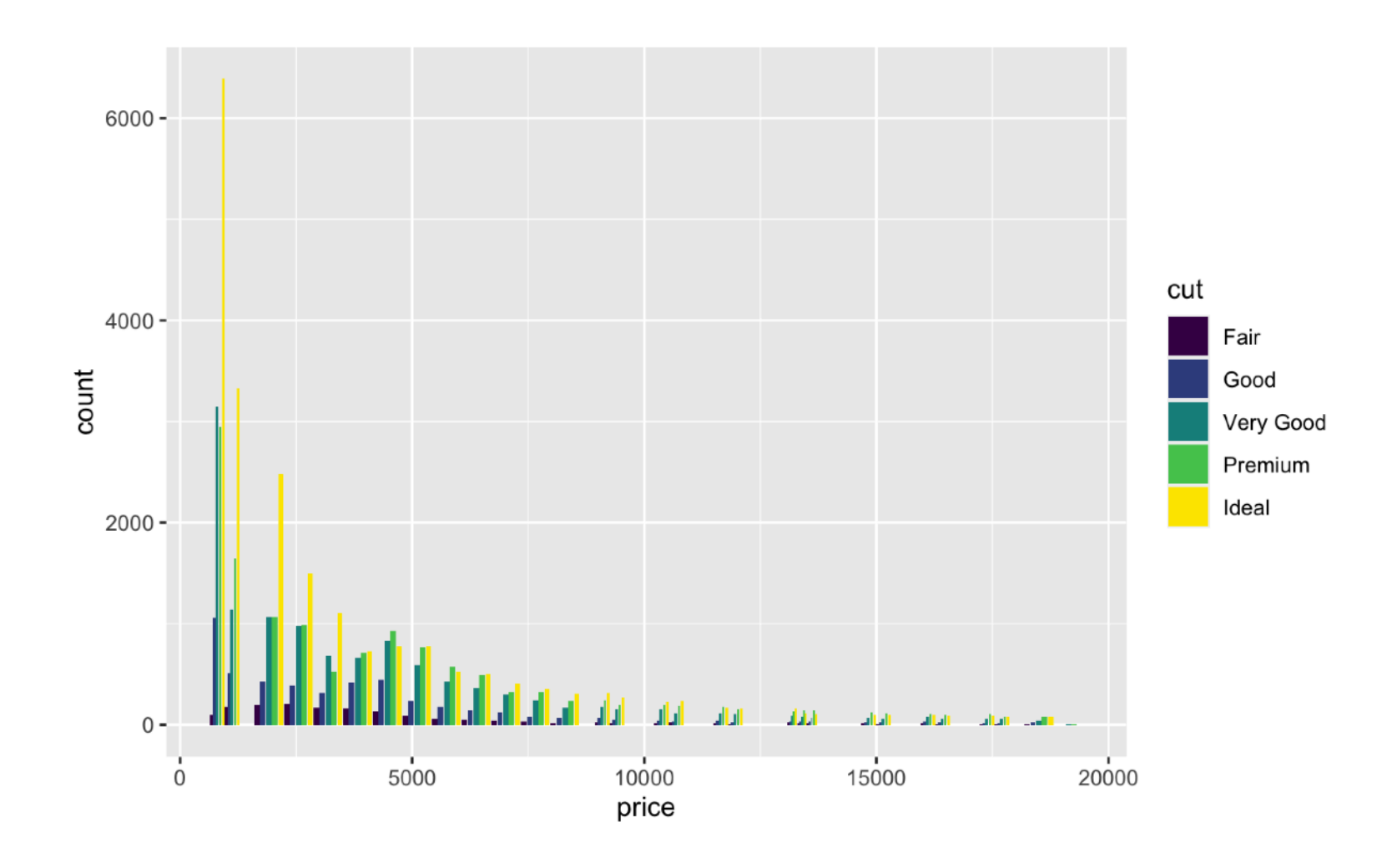

ggplot(diamonds, aes(x=price, fill=cut)) + geom\_bar(position="dodge")

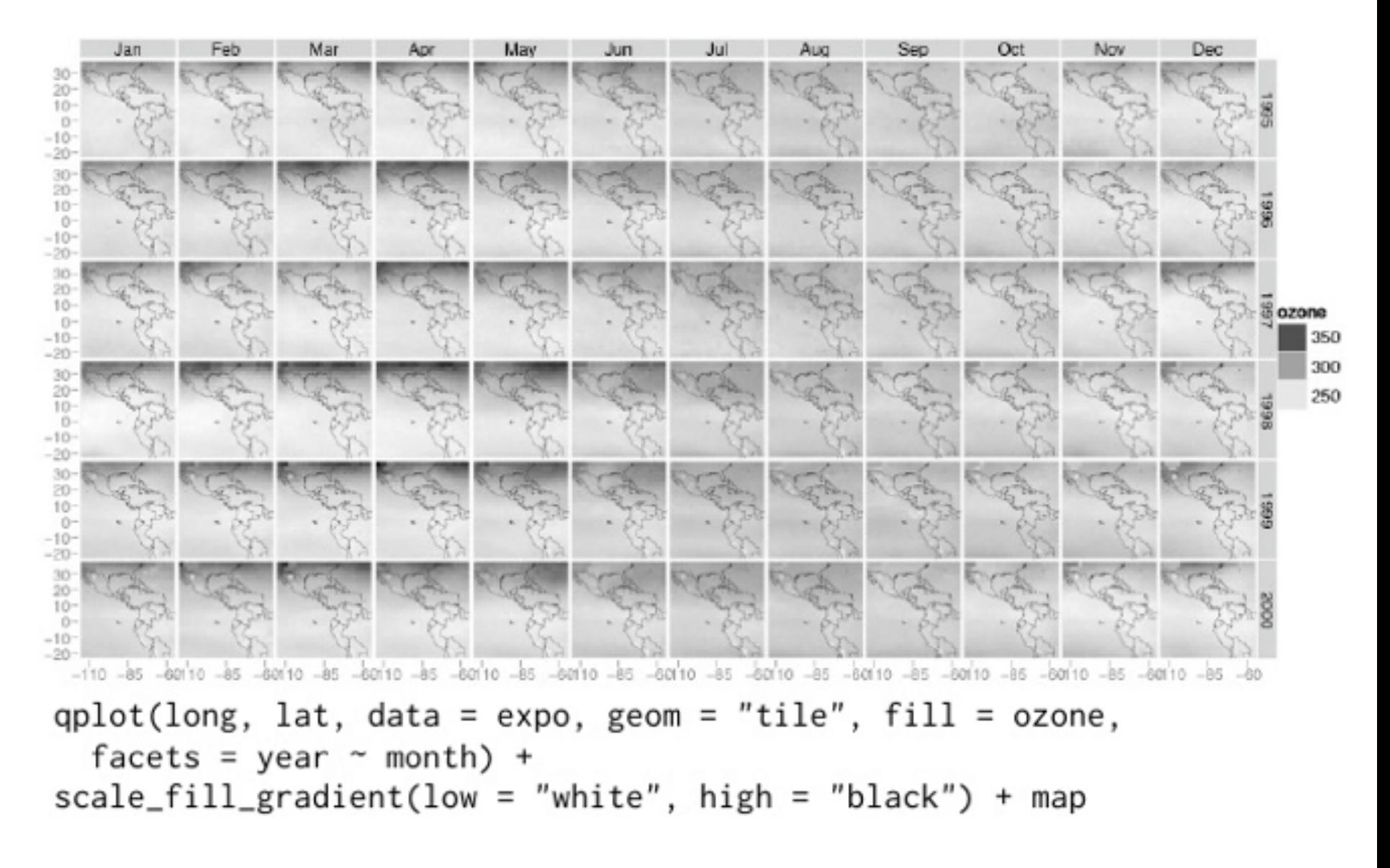

### **ggplot2**

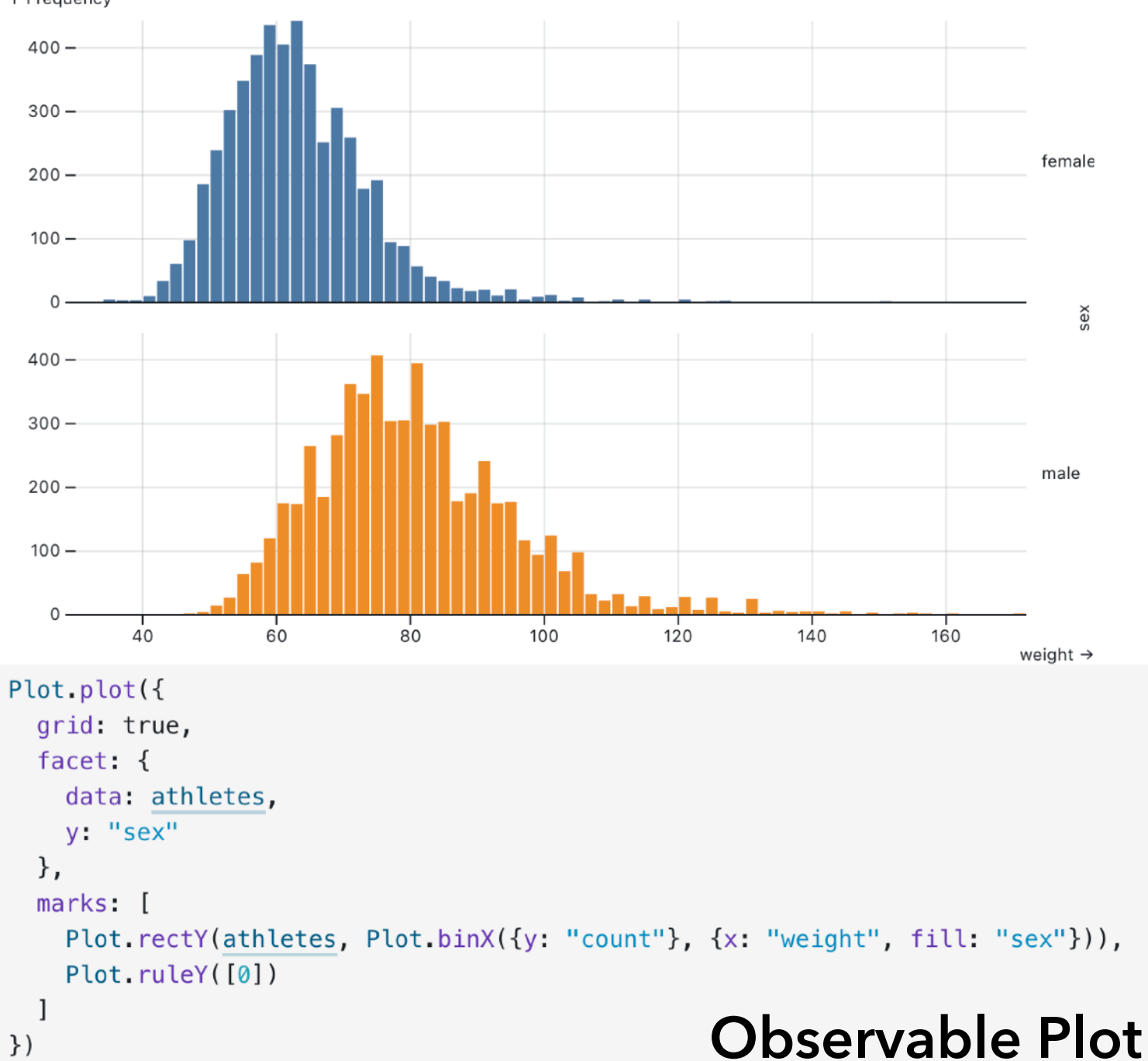

↑ Frequency

#### **Visual Analysis Grammars** VizQL, ggplot2, Vega-Lite

#### **Component Architectures** Prefuse, Flare, Improvise, VTK

# **Graphics APIs**

Canvas, OpenGL, Processing

### **Visual Analysis Grammars** VizQL, ggplot2, Vega-Lite

#### **Component Architectures** Prefuse, Flare, Improvise, VTK

# se-of-Use **Ease-of-Use**  $\overline{\mathbf{0}}$

#### **Chart Typologies** Excel, Many Eyes, Google Charts

#### **Visual Analysis Grammars** VizQL, ggplot2, Vega-Lite

# **Component Architectures**

Prefuse, Flare, Improvise, VTK

# **Visual Analysis Grammars**

VizQL, ggplot2, Vega-Lite

#### $\overline{\phantom{a}}$ **?**

#### **Component Architectures** Prefuse, Flare, Improvise, VTK

**Graphics APIs**

Canvas, OpenGL, Processing

### **Visual Analysis Grammars** VizQL, ggplot2, Vega-Lite

**Visualization Grammars** D3.js, Vega

**Component Architectures** Prefuse, Flare, Improvise, VTK
**Data** Input data to visualize

**Data** Input data to visualize

**Transforms** Group, aggregate, stats, layout

**Data Transforms Scales** Input data to visualize Group, aggregate, stats, layout Map data values to visual values

- **Data** Input data to visualize
- **Transforms** Group, aggregate, stats, layout
- **Scales** Map data values to visual values
- **Guides** Axes & legends visualize scales

**Data** Input data to visualize

**Guides**

**Marks**

- **Transforms** Group, aggregate, stats, layout
- **Scales** Map data values to visual values
	- Axes & legends visualize scales
		- Data-representative graphics

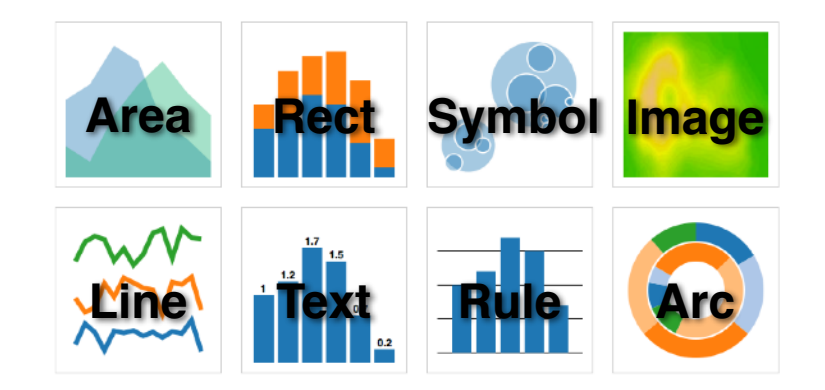

### **d3.js** Data-Driven Documents

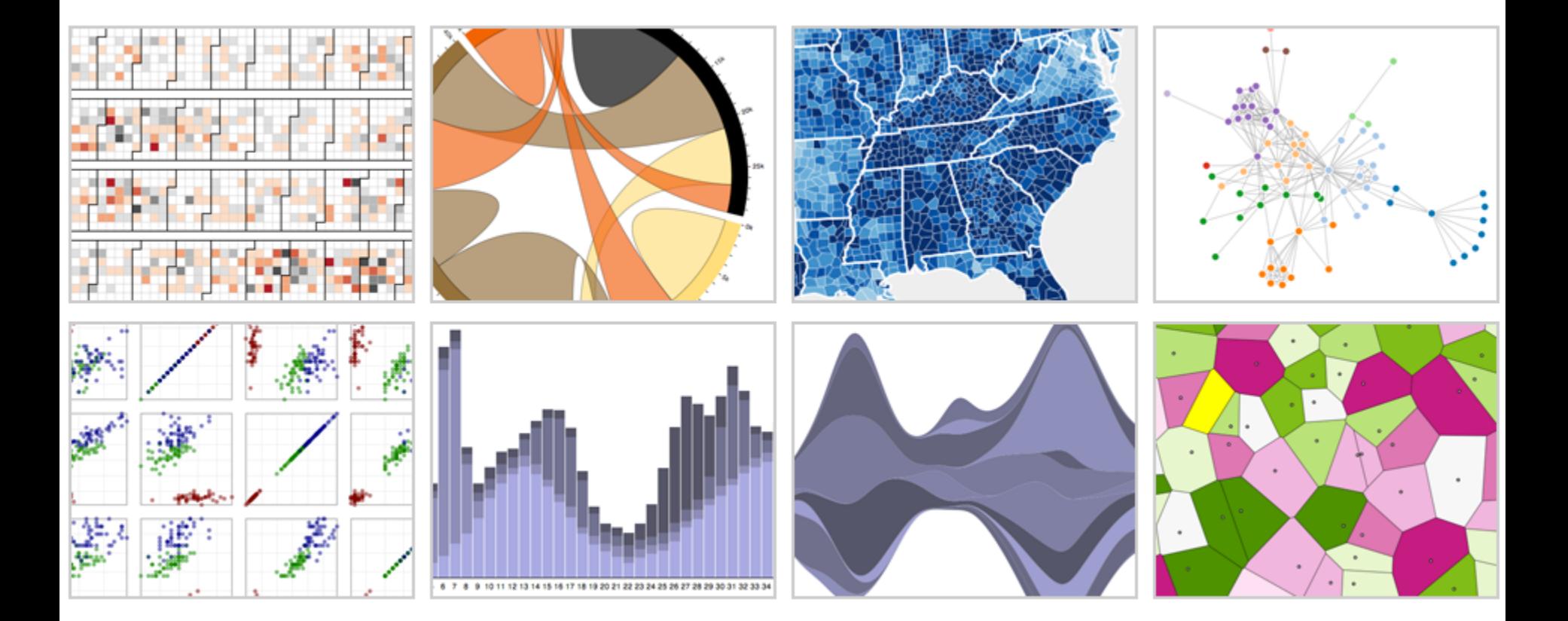

**Mike Bostock**, Vadim Ogievetsky, Jeffrey Heer [TVCG 2011] + Jason Davies (geo, 2011—13) & Philippe Rivière (2016—)

### **What is D3?**

1. A collection of reusable visualization utilities

2. A tool for updating the browser's Document Object Model (DOM) in response to input data

### **What is D3?**

1. A collection of reusable visualization utilities **Data**: d3.csv, d3.json, … **Scales**: d3.scaleLinear, d3.scaleLog, … **Projections**: d3.geoPath, d3.geoMercator, … **Layout**: d3.tree, d3.treemap, d3.force, … **Interaction**: d3.brush, d3.zoom, …

2. A tool for updating the browser's Document Object Model (DOM) in response to input data

### **What is D3?**

1. A collection of reusable visualization utilities

2. A tool for updating the browser's Document Object Model (DOM) in response to input data

**Select**: query DOM content **Join**: bind input data to DOM elements **Update**: set DOM element properties **Transition**: animate changes over time

Enable highly custom visualization design Support animation and dynamic displays Support rich and varied interactions Interoperate via web standards (HTML, SVG, CSS) Avoid artificial limits. If a browser can do it, D3 should be able to take advantage of it.

"the authors have undeniably helped to bring data visualization to the mainstream. [D3] is a cornerstone contribution to this conference specifically and more generally to the success of our field as a whole"

*IEEE VIS 2021 Test of Time Award*

D3 "slingshotted the field into growth, diversification and creativity that has been unprecedented" and "changed how millions of data visualizations are created across newsrooms, websites, and personal portfolios"

*Information is Beautiful 2022 Test of Time Award*

"Use D3 if you think it's perfectly normal to write a hundred lines of code for a bar chart."

*Amanda Cox, Former Graphics Editor, NY Times*

### 512 Paths to the White House

Select a winner in the most competitive states below to see all the paths to victory available for either candidate.

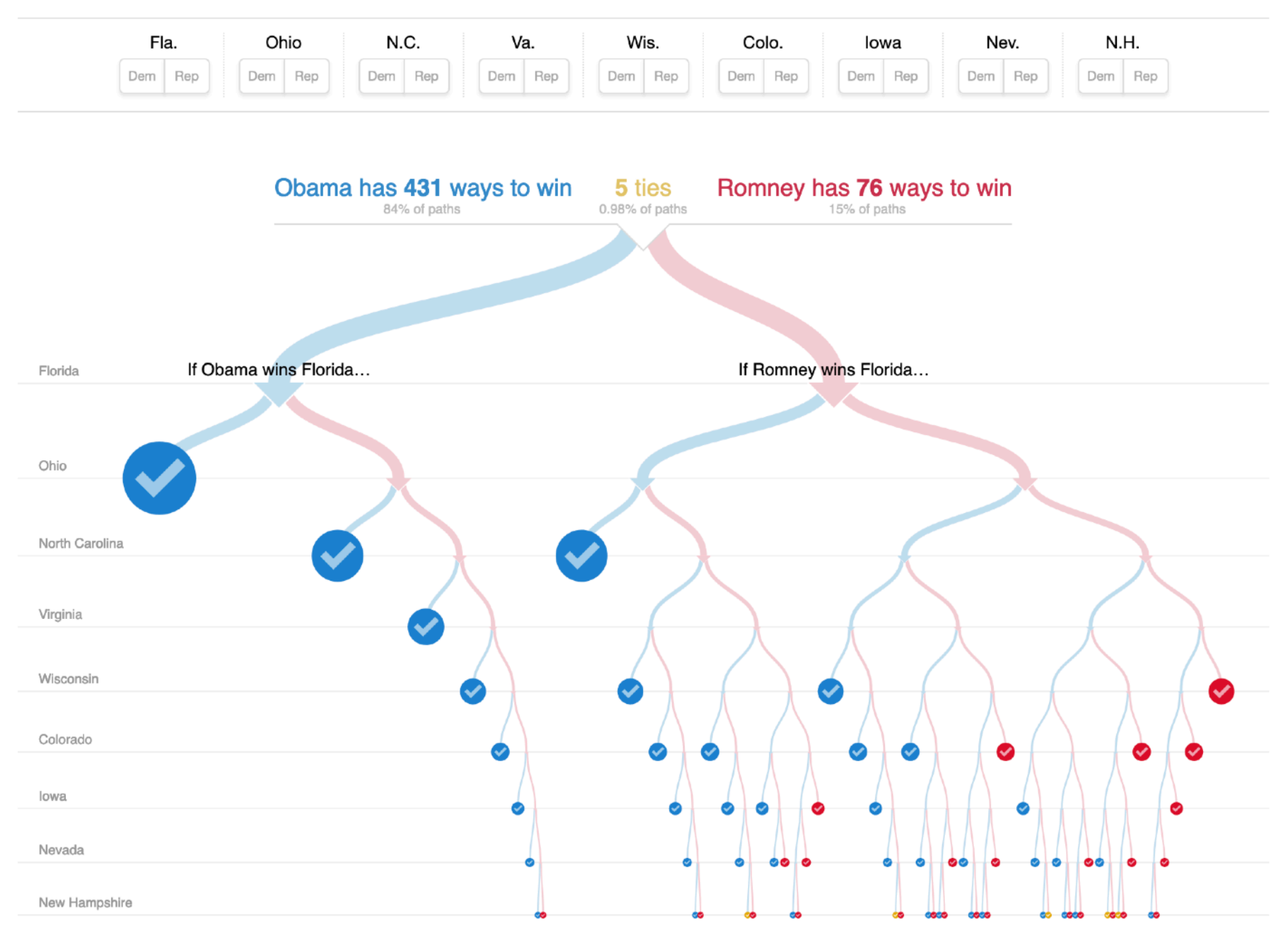

### **D3 Selections**

### The core abstraction in D3 is a *selection*.

### **D3 Selections**

### The core abstraction in D3 is a *selection*.

// Add and configure an SVG element (<svg width="500" height="300">)  $svg = d3.append("svg")$  // add new SVG to page body .attr(" $width$ ", 500)  $100$  // set SVG width to 500px .attr("height",  $300$ );  $\mu$  // set SVG height to 300px

### Data **DOM**

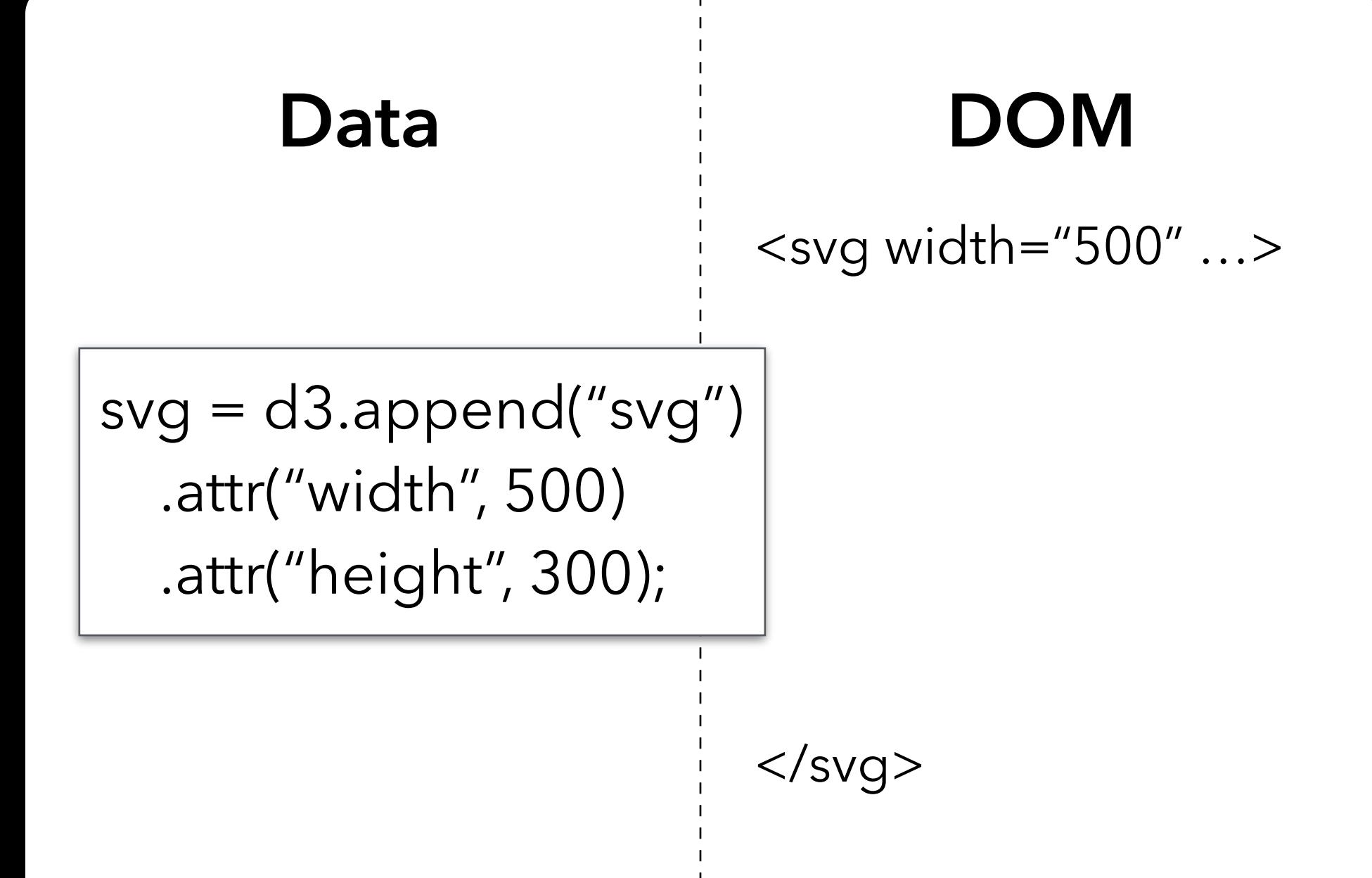

### **D3 Selections**

### The core abstraction in D3 is a *selection*.

// Add and configure an SVG element (<svg width="500" height="300">)  $svg = d3.append("svg")$  // add new SVG to page body .attr("width", 500)  $\frac{1}{2}$  // set SVG width to 500px .attr("height",  $300$ );  $\mu$  // set SVG height to 300px

// Select & update existing rectangles contained in the SVG element svg.selectAll("rect") // select all SVG rectangles .attr(" $width$ ", 100) // set rect widths to 100px .style("fill", "steelblue"); // set rect fill colors

### **Data DOM**

### <svg width="500" …>

 $\langle$ svg $>$ 

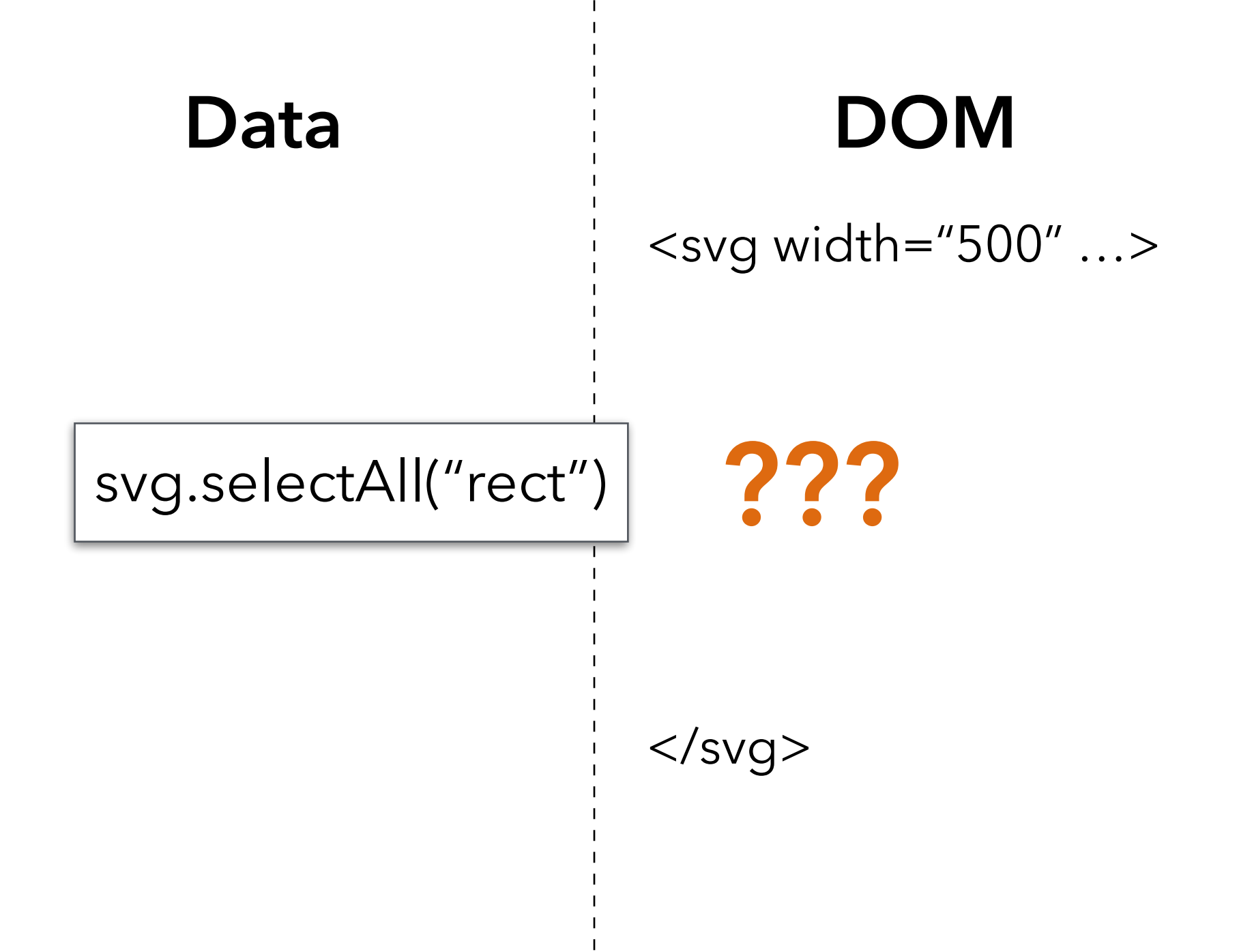

### **Data DOM**

 $<$ svg width="500" ...>  $<$ rect  $.$  > $<$ /rect> <rect ..></rect>  $<$ rect  $.$  > $<$ /rect>  $<$ rect  $.$  > $<$ /rect>  $<$ rect  $.$   $>$  $<$ /rect $>$  $\langle$ svg $>$ 

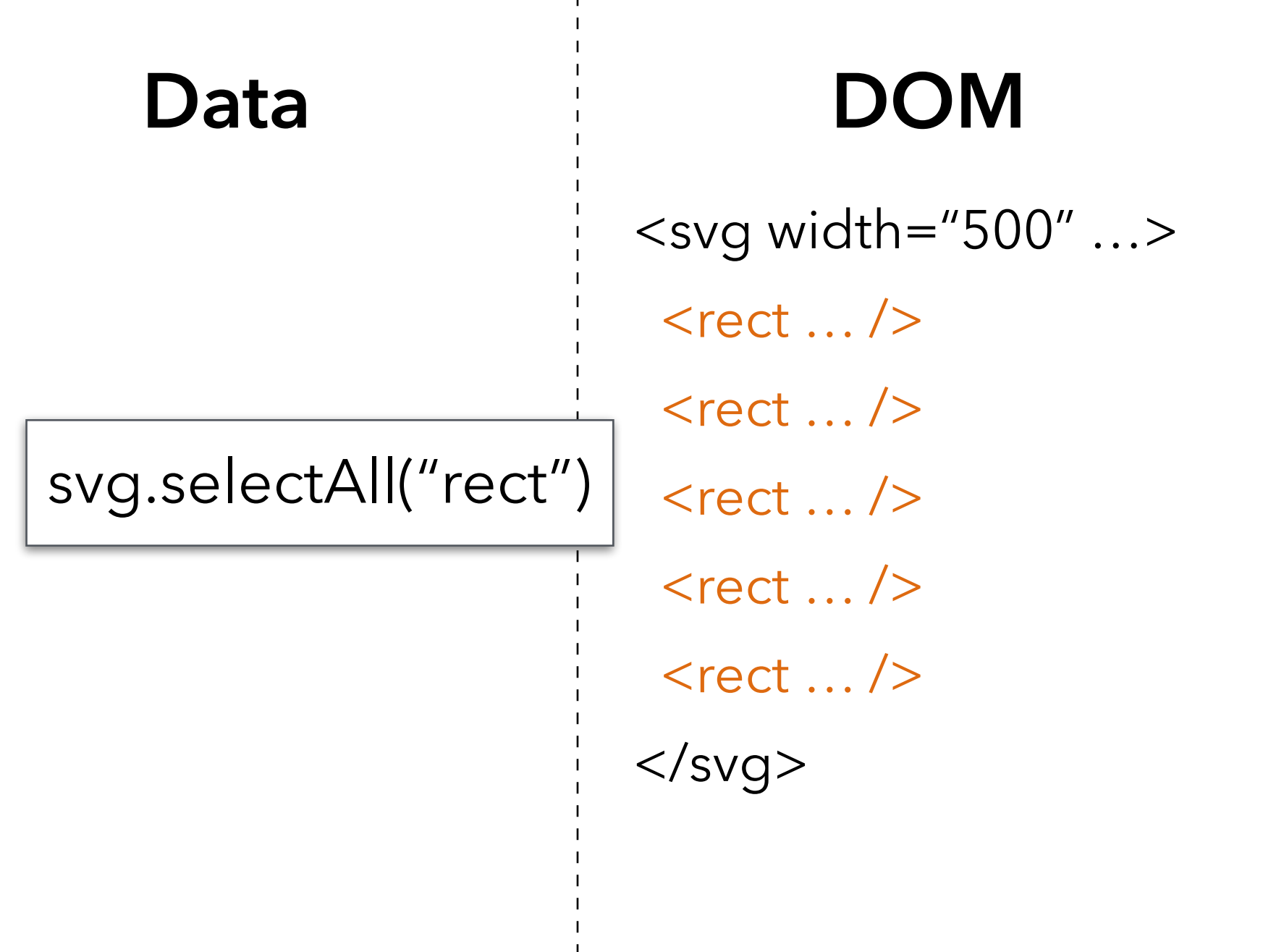

svg.selectAll("rect") .attr("width", 100) .style("fill", "steelblue")

# Data **DOM**  $\langle$ svg width="500" ... <rect width="100" style="fill: steelblue;"

 $<$ rect width="100 style="fill: steelblue;"

/>

/>

 <rect width="100 style="fill: steelblue;"

### **Data Binding**

### Selections can *bind* **data and DOM elements**.  $values = [\{...], \{...\}, \{...], \ldots\};$  // input data as JS objects

### **Data Binding**

### Selections can *bind* **data and DOM elements**.  $values = [\{...], \{...], \{...], ... \};$  // input data as JS objects

// Select SVG rectangles and bind them to data values. bars = svg.selectAll("rect.bars").data(values);

values  $=$  [

];

- { cat: "a", value: 5 },
- { cat: "b", value: 7 },
- { cat: "c", value: 3 },
- { cat: "d", value: 4 },
- { cat: "e", value: 6 }
- Data **DOM** 
	- <svg width=500 …>

 $\langle$ svg>

values  $=$  [ { cat: "a", value: 5 }, { cat: "b", value: 7 }, { cat: "c", value: 3 }, { cat: "d", value: 4 }, { cat: "e", value: 6 }  $\cdot$ 

# **Data DOM**  $\langle$  svg width=500 ...  $\langle$ svg $>$ **? ? ? ? ?**

bars = svg.selectAll("rect") .data(values)

values  $=$  [

 $\cdot$ 

- { cat: "a", value: 5 },
- { cat: "b", value: 7 },
- { cat: "c", value: 3 },
- { cat: "d", value: 4 },
- { cat: "e", value: 6 }

### **Data DOM**

 $<$ svg width=500 ...

 $\langle$ svg $>$ 

bars = svg.selectAll("rect") .data(values)

**?**

**?**

**?**

**?**

**?**

### **Data Binding**

### Selections can *bind* **data and DOM elements**.  $valueS = [\{...], \{...], \}$ ,  $\{...], \ldots\}$ , winput data as JS objects

// Select SVG rectangles and bind them to data values. bars = svg.selectAll("rect.bars").data(values);

// What if the DOM elements don't exist yet? The **enter** set represents data // values that do not yet have matching DOM elements.

bars.enter().append("rect").attr("class", "bars");

values  $=$  [

 $\cdot$ 

- { cat: "a", value: 5 },
- { cat: "b", value: 7 },
- { cat: "c", value: 3 },
- { cat: "d", value: 4 },
- { cat: "e", value: 6 }

### **Data DOM**

 $<$ svg width=500 ...

 $\langle$ svg $>$ 

bars = svg.selectAll("rect") .data(values)

**?**

**?**

**?**

**?**

**?**

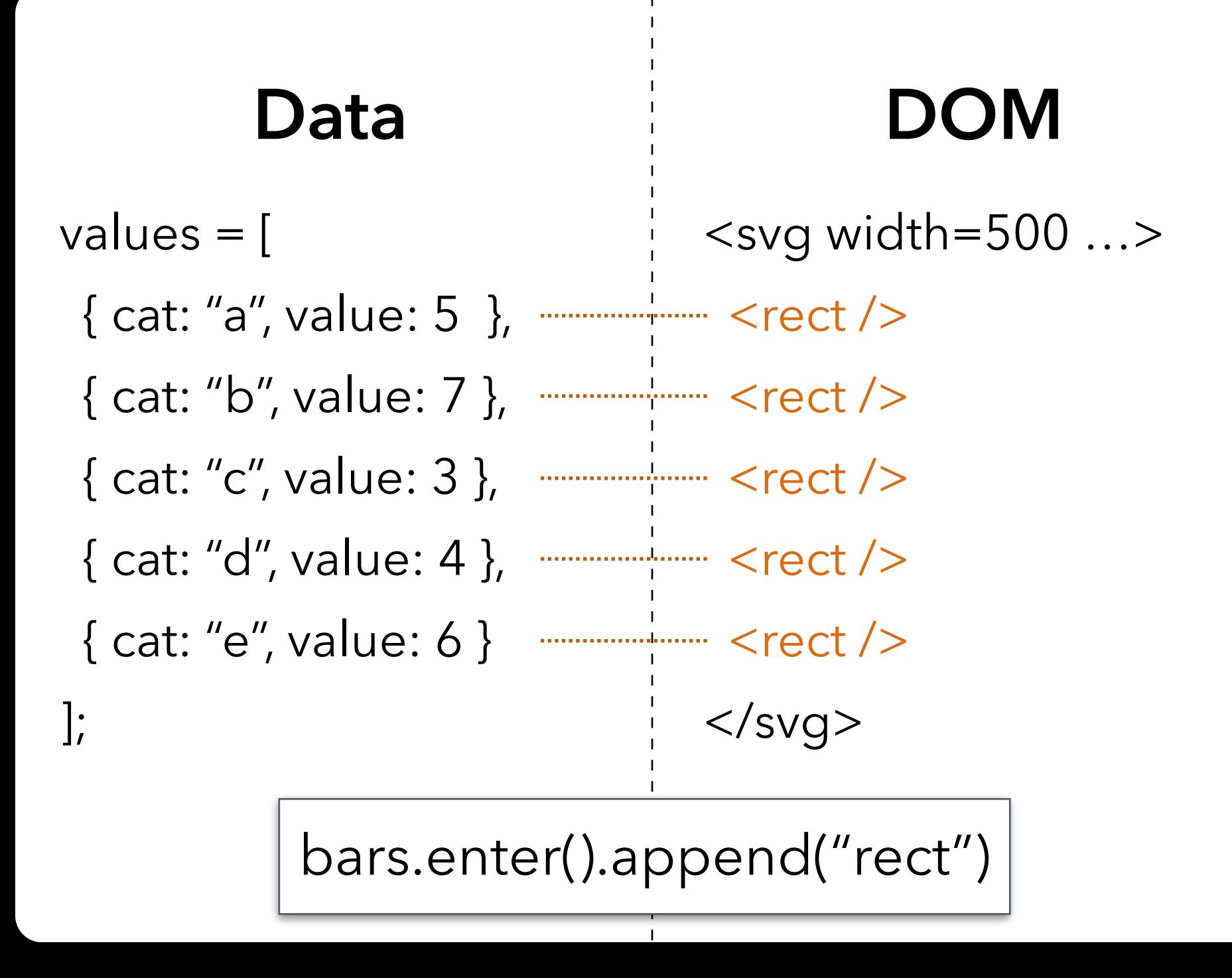

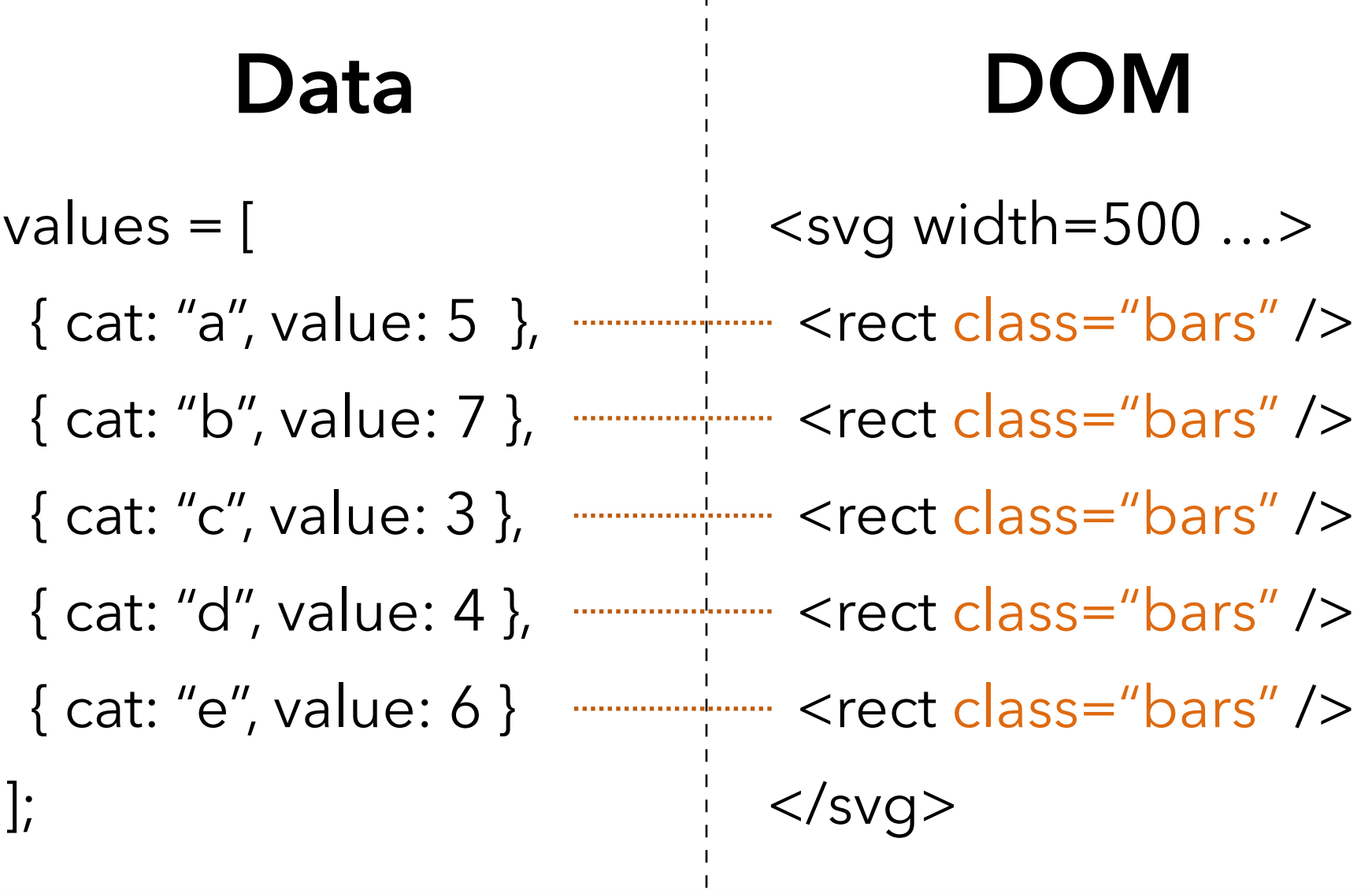

bars.enter().append("rect").attr("class", "bars")

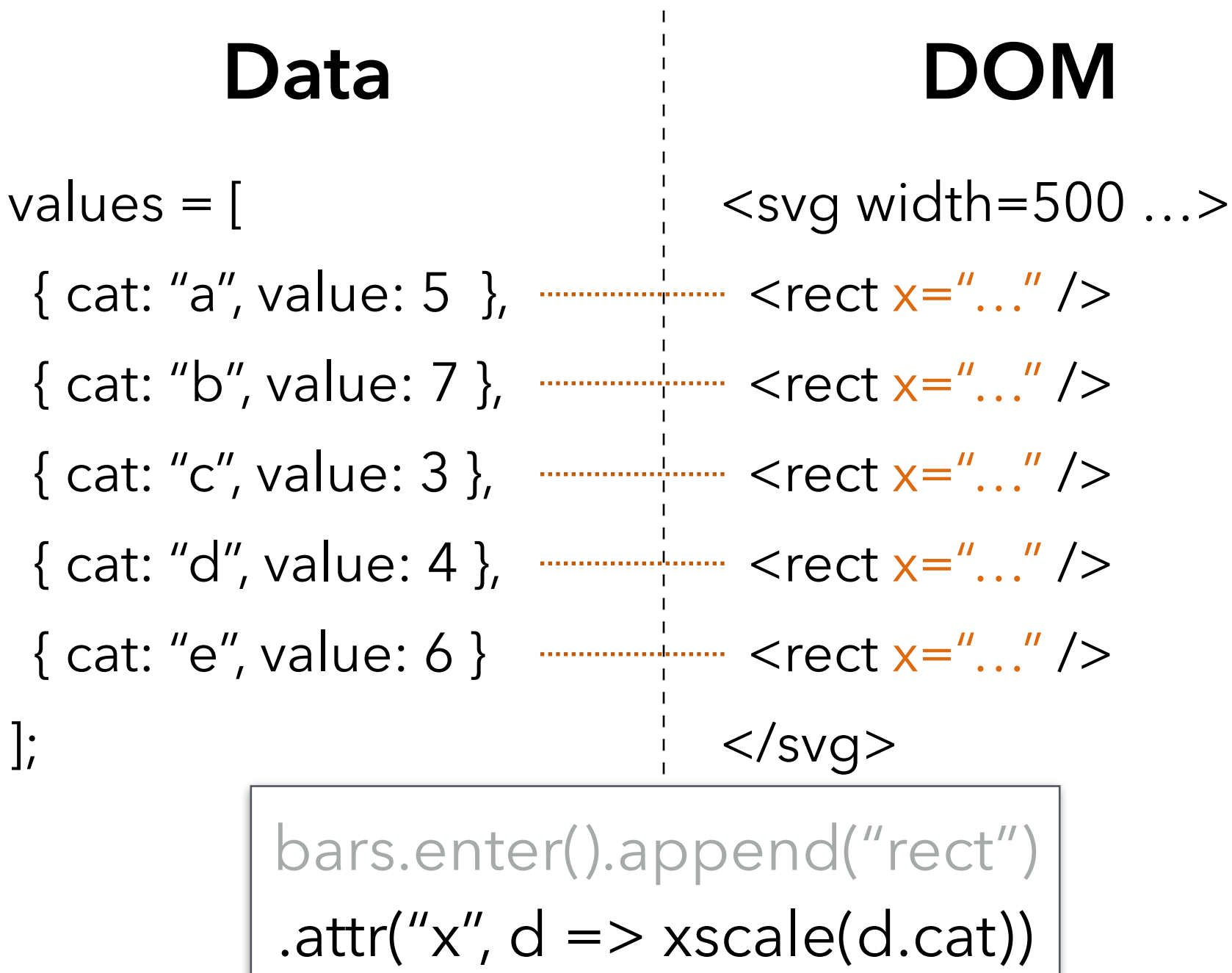

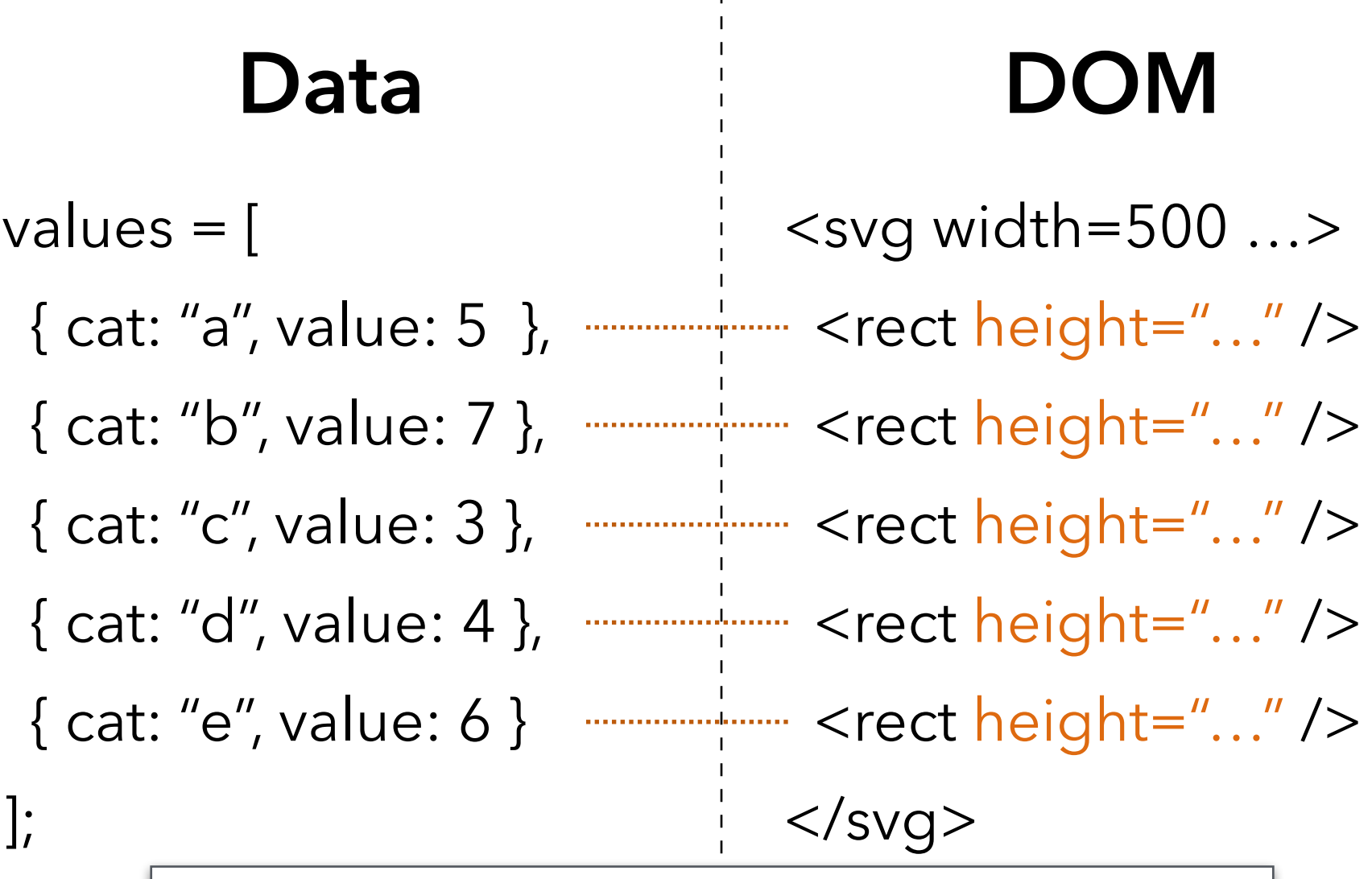

bars.enter().append("rect") .attr("height",  $d \Rightarrow$  yscale(d.value))
# **Data Binding**

## Selections can *bind* **data and DOM elements**.  $valueS = [\{...], \{...], \}$ ,  $\{...], \ldots\}$ , winput data as JS objects

// Select SVG rectangles and bind them to data values. bars = svg.selectAll("rect.bars").data(values);

// What if the DOM elements don't exist yet? The **enter** set represents data // values that do not yet have matching DOM elements.

bars.enter().append("rect").attr("class", "bars");

// What if data values are removed? The **exit** set is a selection of existing // DOM elements who no longer have matching data values. bars.exit().remove();

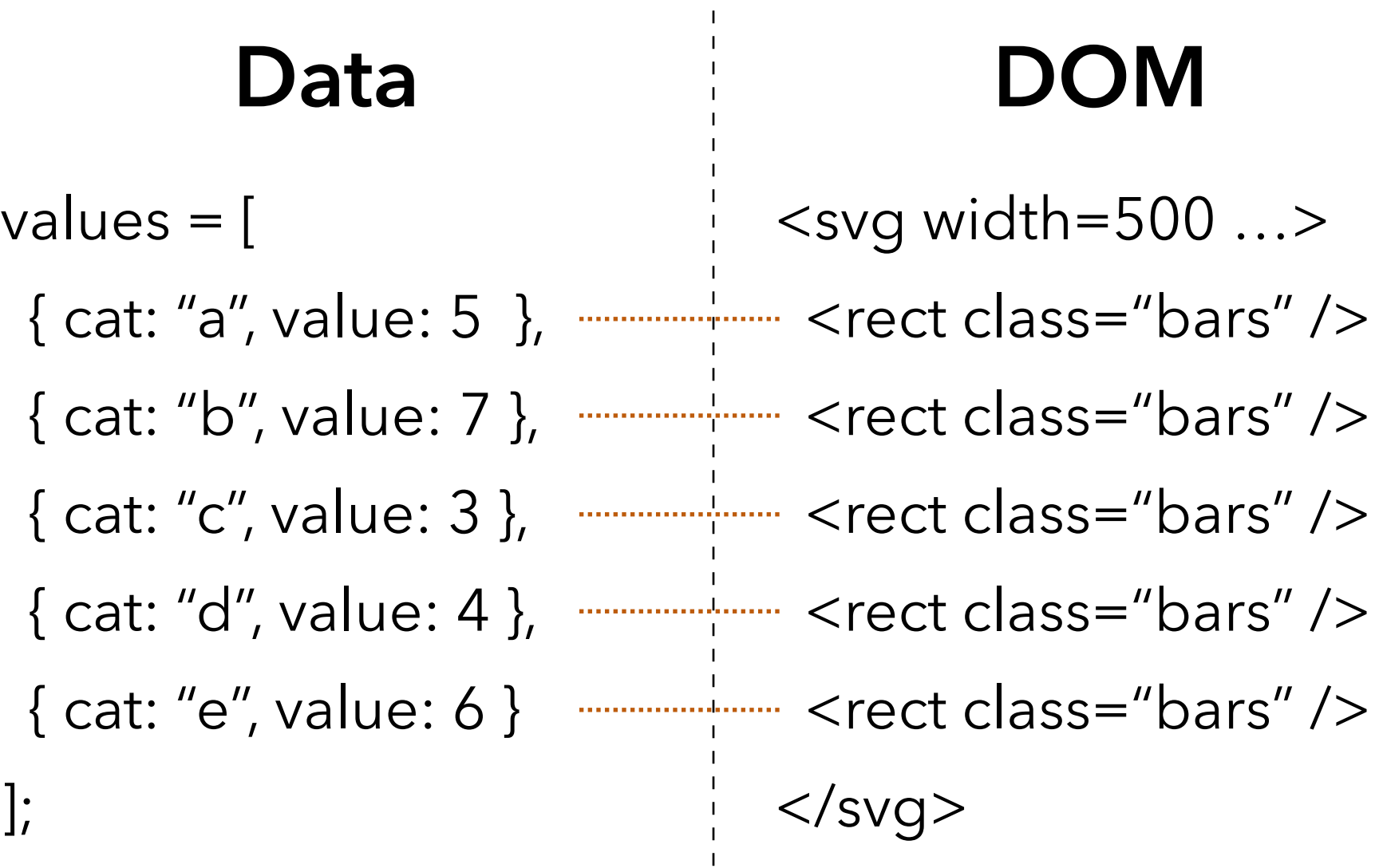

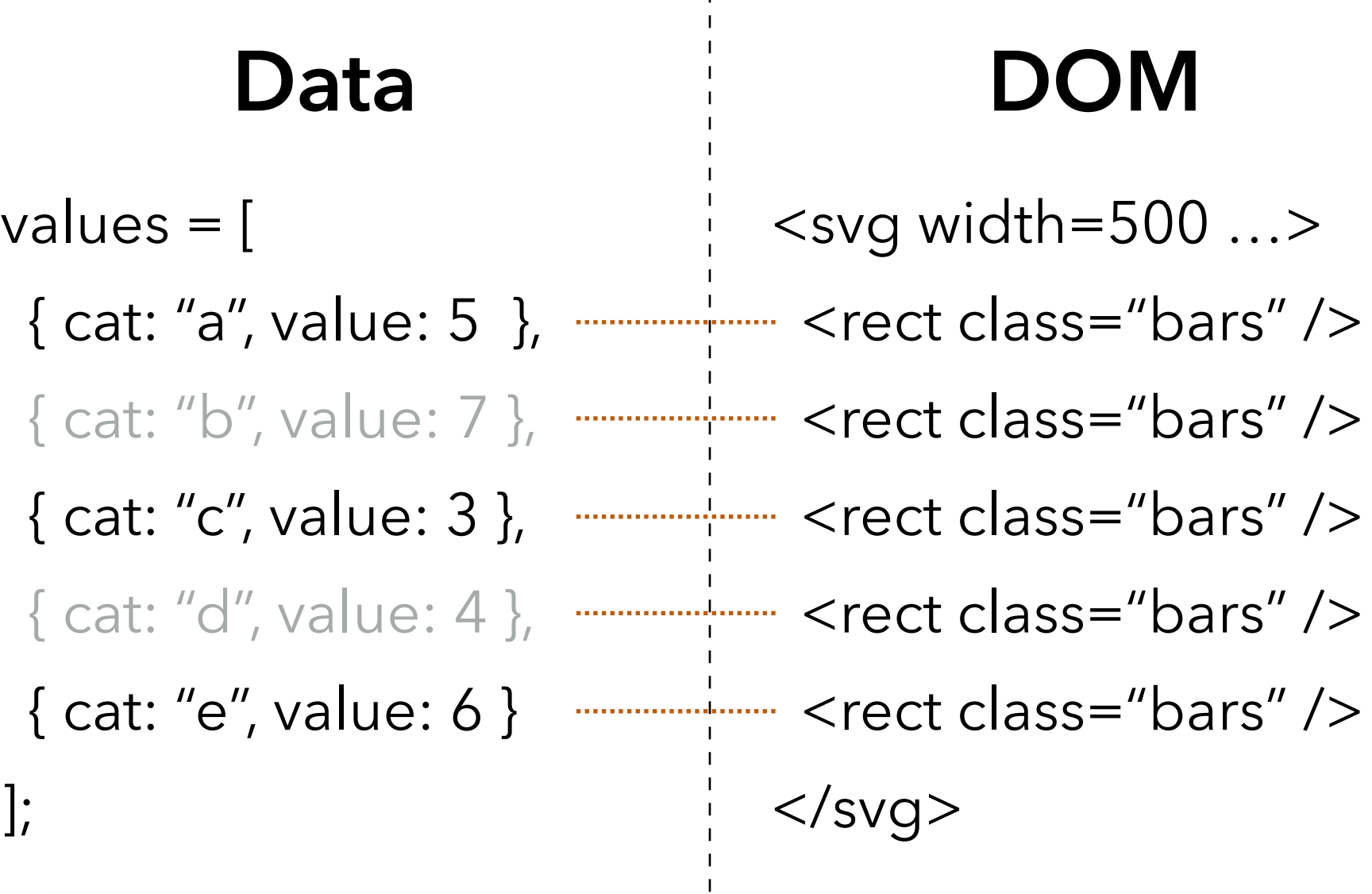

values.filter(d => !['b', 'd'].includes(d.cat))

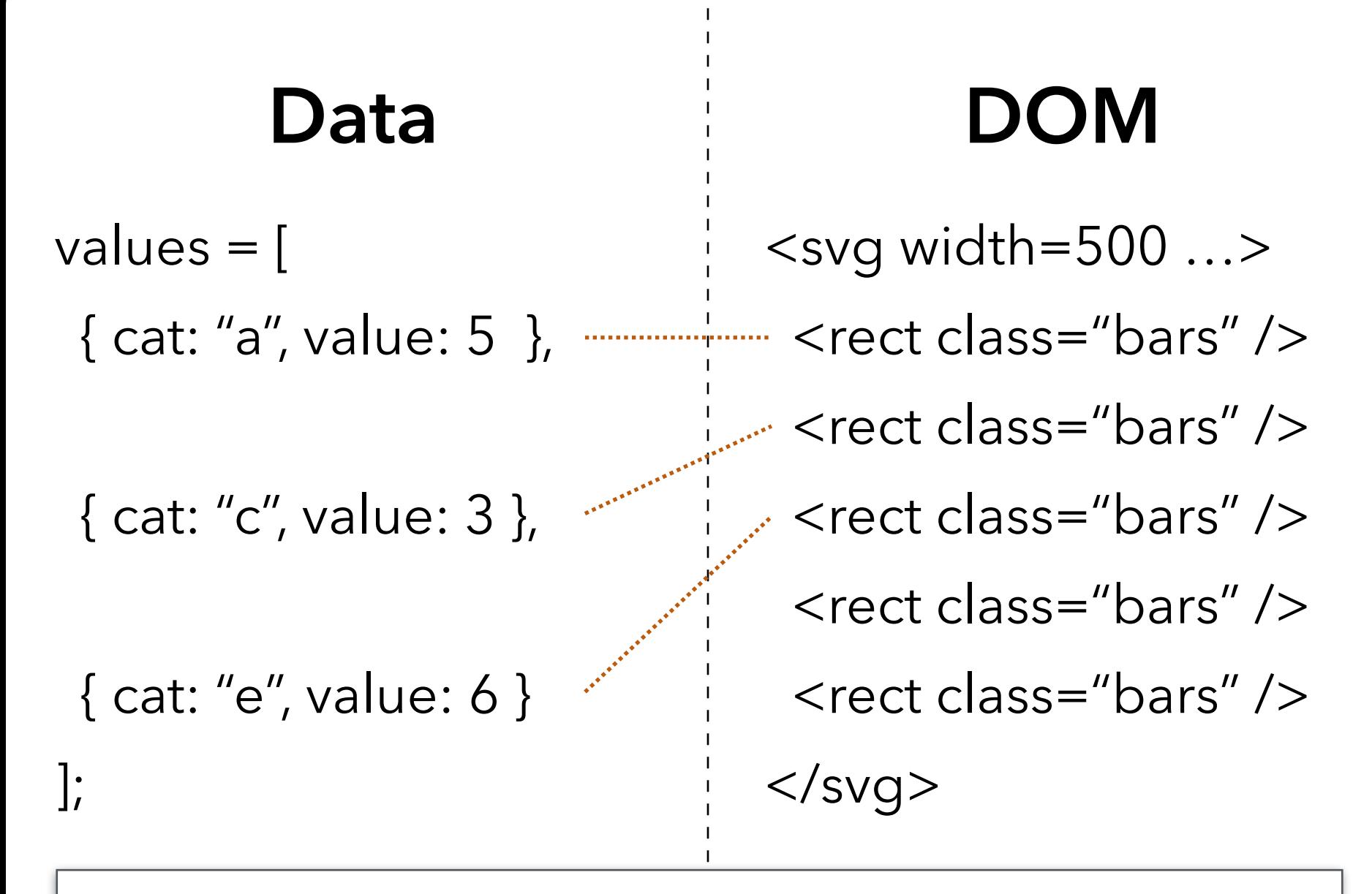

bars = svg.selectAll("rect.bars").data(values)

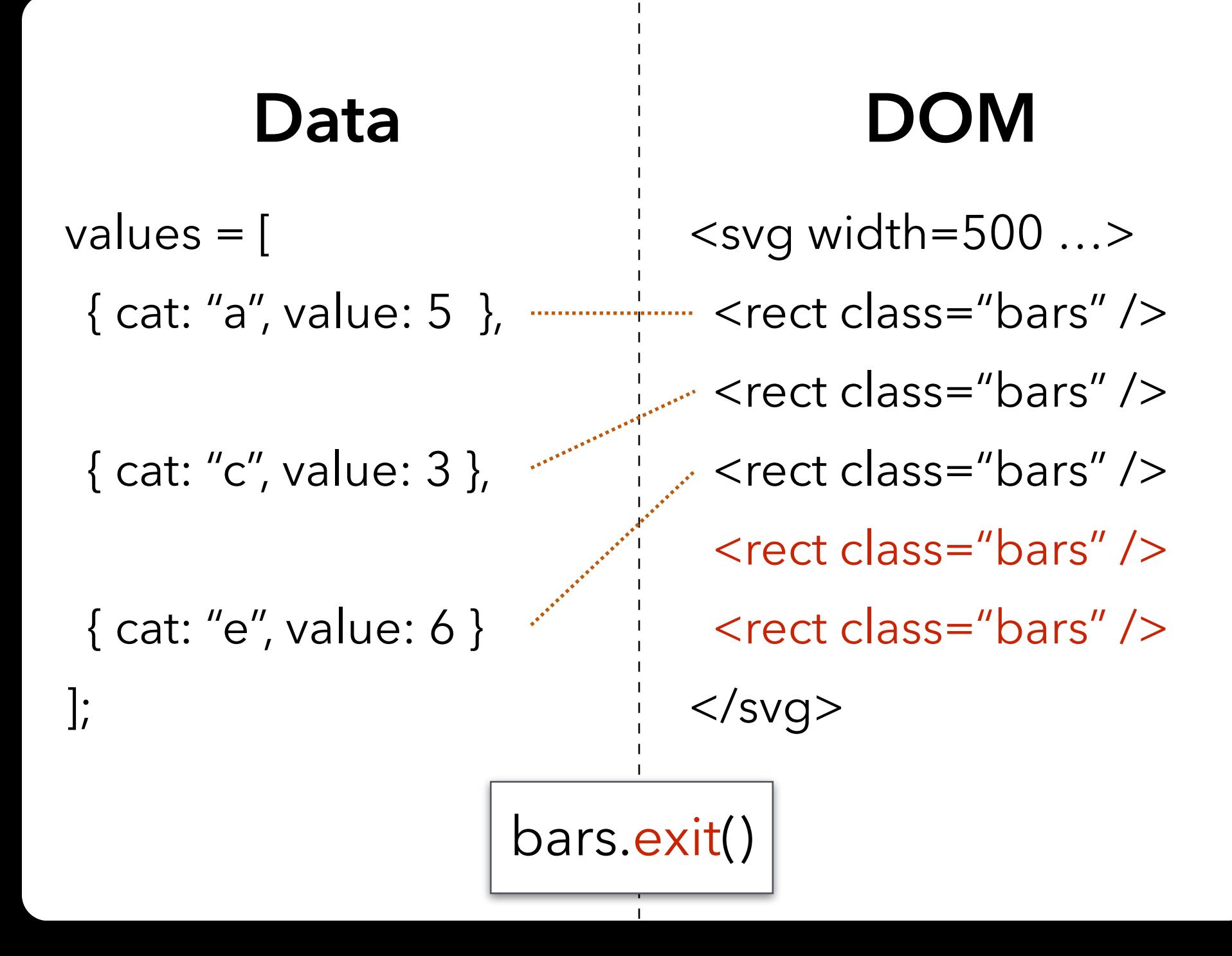

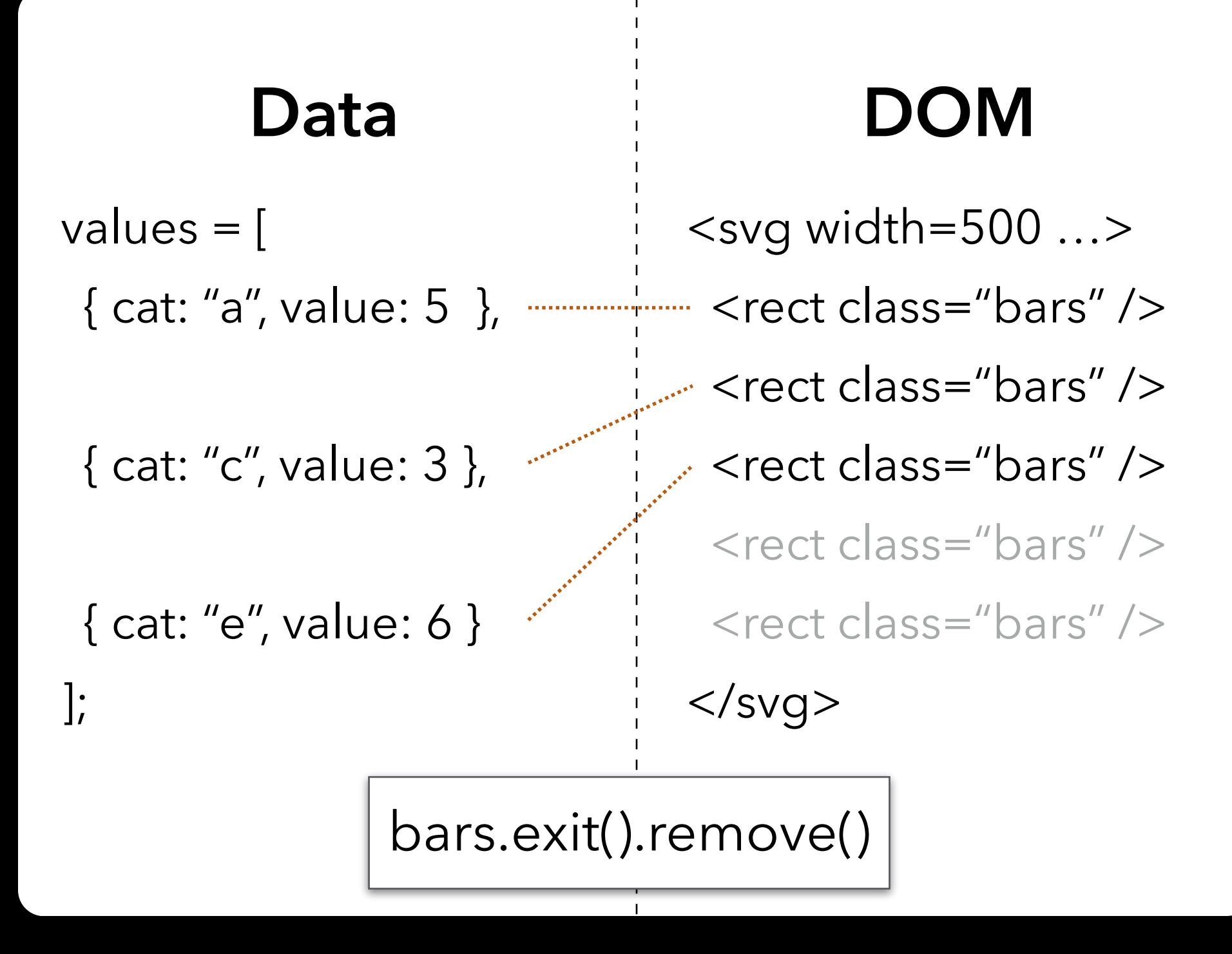

### Data **DOM**  $<$ svg width=500 ... -------------+------- <rect class="bars" /> <rect class="bars" /> { cat: "c", value: 3 }, { cat: "e", value: 6 }  $\frac{1}{1}$   $\frac{1}{1}$  $\langle$ svg> values  $=$  [ { cat: "a", value: 5 }, ];

# **The Data Join**

#### DATA VALUES ELEMENTS

#### **ENTER**

Data values without matching DOM elements.

#### **UPDATE**

Existing DOM elements, bound to valid data.

#### **EXIT**

DOM elements [whose bound data](https://bost.ocks.org/mike/selection/#key) has gone "stale".

# **The Data Join** *var s = d3.selectAll(...).data(...)*

#### DATA VALUES ELEMENTS

#### **ENTER**

Data values without matching DOM elements. *[s.enter\(\).append\(...\)](https://bost.ocks.org/mike/selection/#key)*

#### **UPDATE**

Existing DOM elements, bound to valid data.

*s*

#### **EXIT**

DOM elements whose bound data has gone "stale". *s.exit()*

# **Data Binding**

)

## Selections can *bind* **data and DOM elements**.  $valueS = [\{...], \{...], \}$ ,  $\{...], \ldots\}$ , winput data as JS objects

// Select SVG rectangles and bind them to data values. bars = svg.selectAll("rect.bars").data(values) .join(

> enter  $\Rightarrow$  enter.append("rect"), // create new  $update \implies update,$  // update current  $exit \Rightarrow exit.$ remove $()$  // remove outdated

# **D3 Modules**

**Data Parsing / Formatting** (JSON, CSV, …) **Shape Helpers** (arcs, curves, areas, symbols, …) **Scale Transforms** (linear, log, ordinal, …) **Color Spaces** (RGB, HSL, LAB, …) **Animated Transitions** (tweening, easing, …) **Geographic Mapping** (projections, clipping, …) **Layout Algorithms** (stack, pie, force, trees, …) **Interactive Behaviors** (brush, zoom, drag, …)

*Many of these correspond to future lecture topics!*

### **Chart Typologies** Excel, Many Eyes, Google Charts

### **Visual Analysis Grammars** VizQL, ggplot2, Vega-Lite

**Visualization Grammars** D3.js, Vega

**Component Architectures** Prefuse, Flare, Improvise, VTK

**Graphics APIs** Canvas, OpenGL, Processing

# **Administrivia**

# **A2: Deceptive Visualization**

Design **two** static visualizations for a dataset: 1. An *earnest* visualization that faithfully my 2. A *deceptive* visualization that the to mislead Your two visualizations may address different qu Try to design a deceptive via the spears to be earnest: *can your course and course staff?* You free oo. Write dataset, but we have also provided preselected datasets for you. Submit of images and a brief write-up on Gradescope. Due by **Wed 1/24 11:59pm**. Sign **two** static visualizations for a dataset:<br>
An earnest visualization that faithfully a ny the state of a<br>
A deceptive visualization that the state of a<br>
ur two visualization and the state of a<br>
ur two visualization an

# **A2 Peer Reviews**

You have been assigned two peer A2 submissions to review. For each:

- Try to determine which is earnest and which is deceptive
- Share a rationale for how you made this determination
- Share feedback using the "I Like / I Wish / What If" rubric

Assigned reviews will be posted on the A2 Peer Review page on Canvas, along with a link to a Google Form. You should submit two forms: one for each A2 peer review.

#### Due by **Tue 1/30 11:59pm**.

# **I Like… / I Wish… / What If?**

### **I LIKE…**

Praise for design ideas and/or well-executed implementation details. *Example: "I like the navigation through time via the slider; the patterns observed as one moves forward are compelling!"*

#### **I WISH…**

Constructive statements on how the design might be improved or further refined. *Example: "I wish moving the slider caused the visualization to update immediately, rather than the current lag."*

#### **WHAT IF?**

Suggest alternative design directions, or even wacky half-baked ideas. *Example: "What if we got rid of the slider and enabled direct manipulation navigation by dragging data points directly?"*

# **A3: Interactive Prototype**

Create an interactive visualization. Choose a driving question for a dataset and develop an appropriate visualization + interaction techniques, then deploy your visualization on the web. Due by *11:59pm* on **Monday, Feb 12**. Work in project teams of 3-4 people.

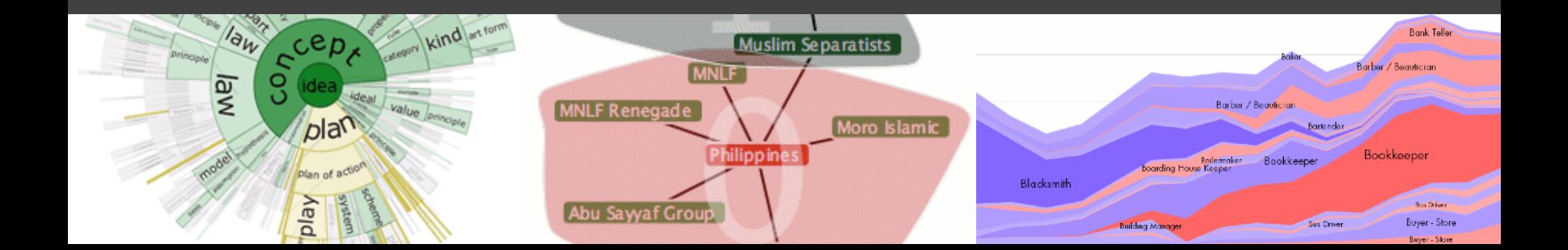

# **Form A3 + Final Project Team**

Form a **team of 3-4** for A3 and the Final Project. Submit signup form by **Wed 1/31, 11:59pm**.

**If you do not have team mates**, post on Ed about your interests/skills/project ideas!

We will send out a reminder early next week.

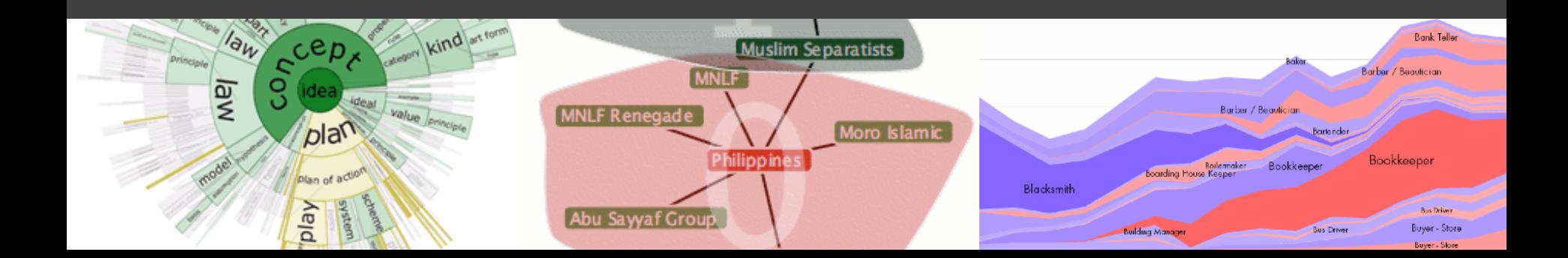

# **Requirements**

**Interactive.** You must implement interaction methods! However, this is not only selection / filtering / tooltips. Also consider annotations or other narrative features to draw attention and provide additional context

**Web-based.** D3/Vega-Lite are encouraged, but not required. Deploy to web using GitHub pages.

**Write-up.** Provide design rationale.

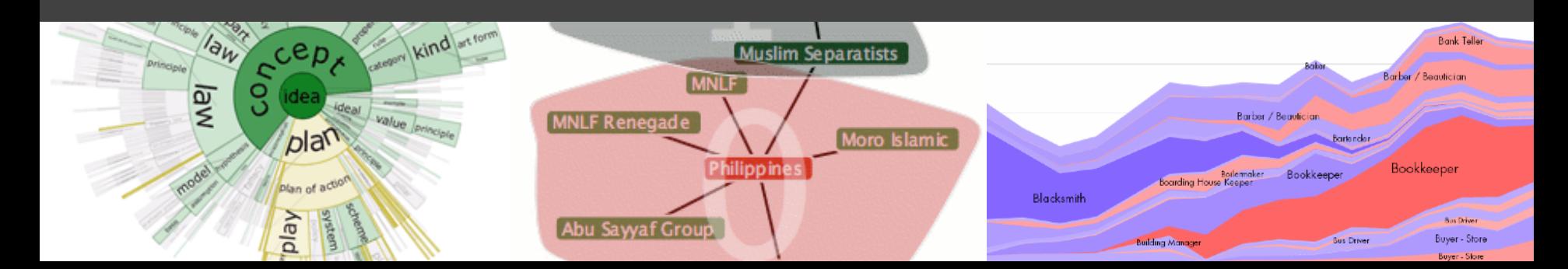

# **Interactive Prototype Tips**

**Start now.** It will take longer than you think.

**Keep it simple.** Choose a *minimal* set of interactions that enables users to explore and generate interesting insights. Do not feel obligated to convey *everything* about the data: focus on a compelling subset.

**Promote engagement**. How do your chosen interactions reveal interesting observations?

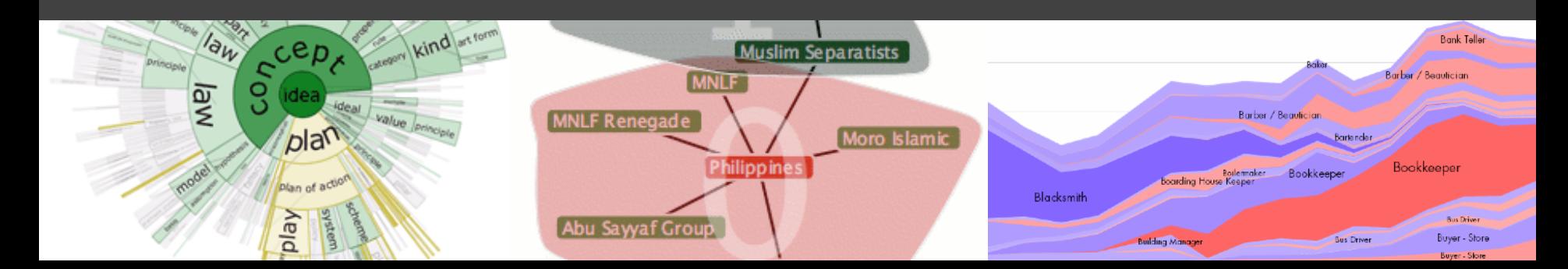

# **D3 Tutorial - In Class Thu Apr 27**

### **D3.js Deep Dive led by Andrew and Raymond**

Be sure to read the D3, Part 1 notebook ahead of time. We'll work through Part 2 in class.

Bring your laptops and follow along in real-time.

# **Web Publishing Tutorial - Fri Feb 2**

### **On Zoom, led by Lisa and Ron**

Gain skills publishing projects to the web:

- Publish sites using GitLab pages
- Embed Observable cells into external pages
- Navigate possible web application frameworks

# **A Visualization Tool Stack**

### **Chart Typologies** Excel, Many Eyes, Google Charts

### **Visual Analysis Grammars** VizQL, ggplot2, Vega-Lite

### **Visualization Grammars** D3.js, Vega

### **Component Architectures** Prefuse, Flare, Improvise, VTK

### **Graphics APIs** Canvas, OpenGL, Processing

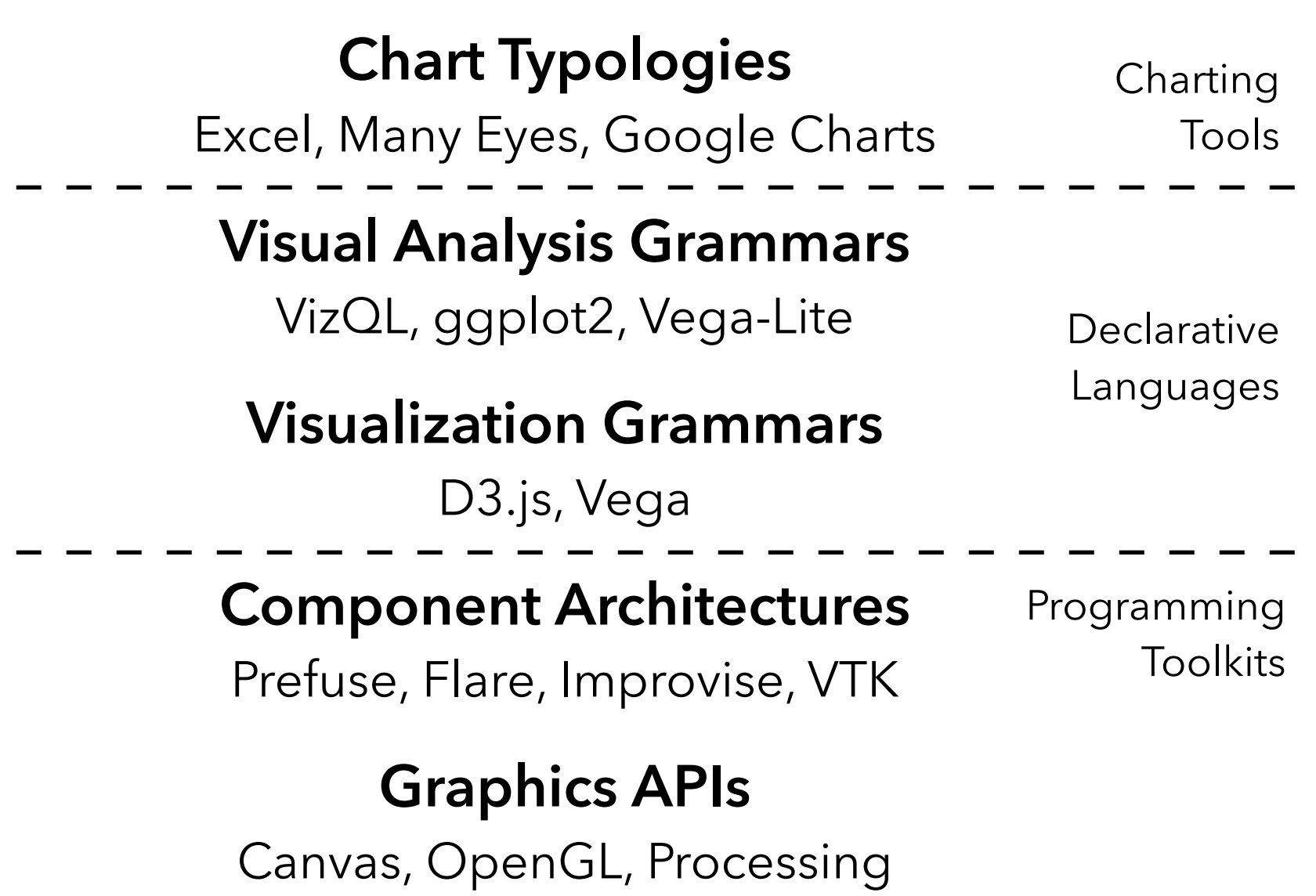

#### **Chart Typologies** Excel, Many Eyes, Google Charts **Visual Analysis Grammars** VizQL, ggplot2, Vega-Lite **Visualization Grammars** D3.js, Vega **Component Architectures** Programming **Declarative** Languages **Charting** Tools

Prefuse, Flare, Improvise, VTK

**Toolkits** 

### **Graphics APIs** Canvas, OpenGL, Processing

**Programming by describing** *what***, not** *how* Separate **specification** (*what you want*) from **execution** (*how it should be computed*) **What is a Declarative Language?**

In contrast to **imperative programming**, where you must give explicit steps.

**Programming by describing** *what***, not** *how* Separate **specification** (*what you want*) from **execution** (*how it should be computed*) **What is a Declarative Language?**

In contrast to **imperative programming**, where you must give explicit steps.

```
d3.selectAll("rect")
   .data(my_data)
```

```
 .join("rect")
```
- $.attr("x", d \Rightarrow xscale(d.foo))$
- $.attr("y", d \Rightarrow yscale(d.bar))$

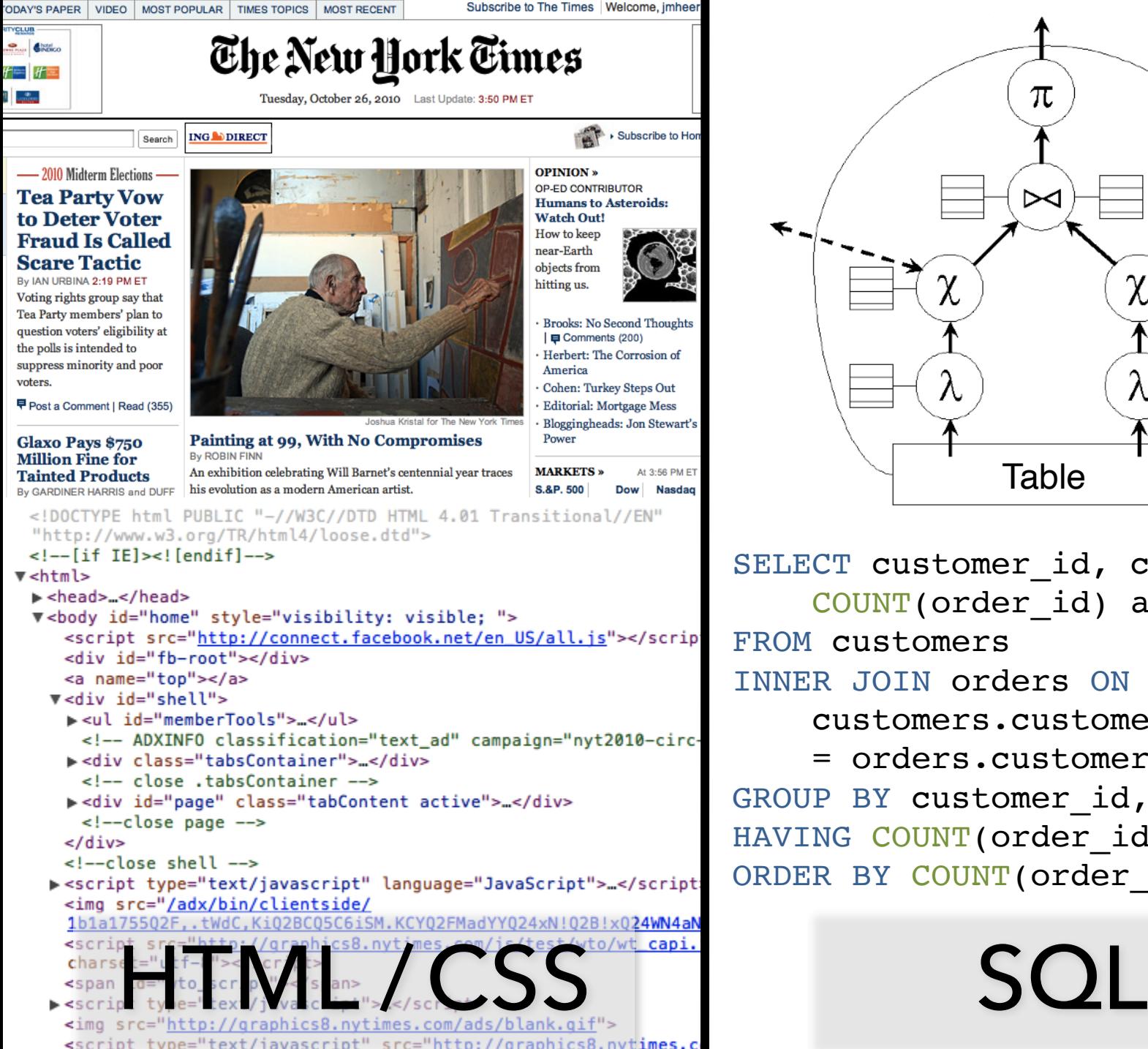

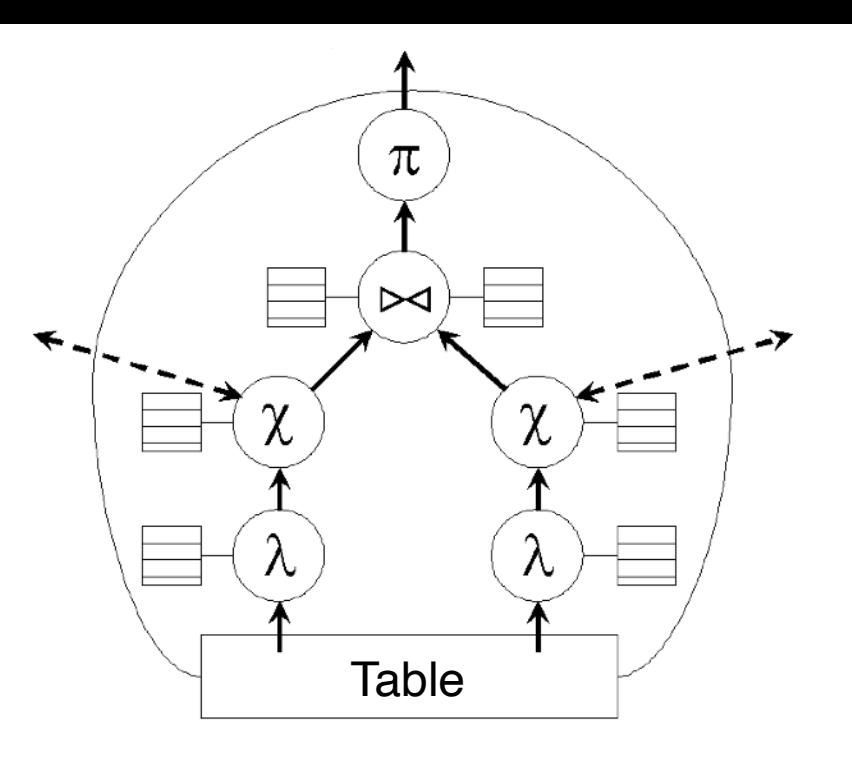

SELECT customer id, customer name, COUNT(order\_id) as total FROM customers INNER JOIN orders ON customers.customer\_id = orders.customer\_id GROUP BY customer id, customer nam HAVING COUNT (order id) > 5 ORDER BY COUNT (order id) DESC

# **Why Declarative Languages?**

**Faster iteration, less code, larger user base? Better visualization.** *Smart defaults.* **Reuse.** *Write-once, then re-apply.* **Performance.** *Optimization, scalability.* **Portability.** *Multiple devices, renderers, inputs.* **Programmatic generation.** *Write programs which output visualizations. Automated search & recommendation.*

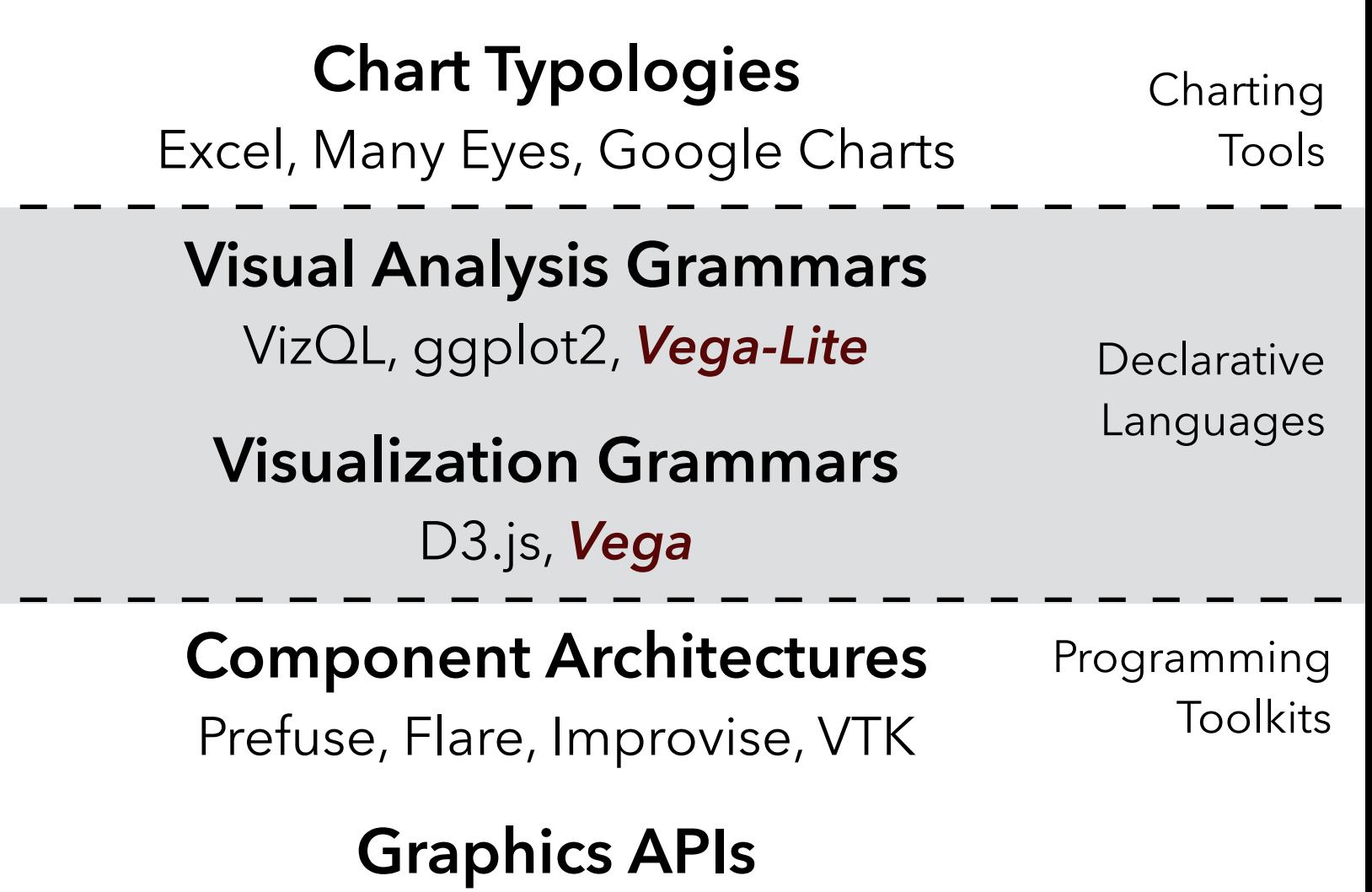

Processing, OpenGL, Java2D

### **Chart Typologies** Excel, Many Eyes, Google Charts

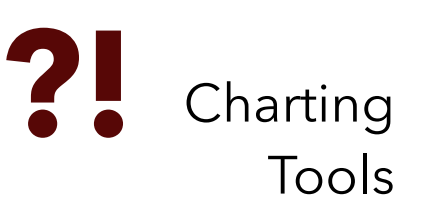

### **Visual Analysis Grammars**

VizQL, ggplot2, *Vega-Lite*

**Declarative** Languages

# **Visualization Grammars**

D3.js, *Vega*

**Component Architectures**

Programming **Toolkits** 

Prefuse, Flare, Improvise, VTK

**Graphics APIs** Processing, OpenGL, Java2D **Visual Analysis Grammars** VizQL, ggplot2, *Vega-Lite* **Visualization Grammars** D3.js, *Vega* **Declarative** Languages

**Component Architectures** Prefuse, Flare, Improvise, VTK

Programming **Toolkits** 

**Graphics APIs** Processing, OpenGL, Java2D

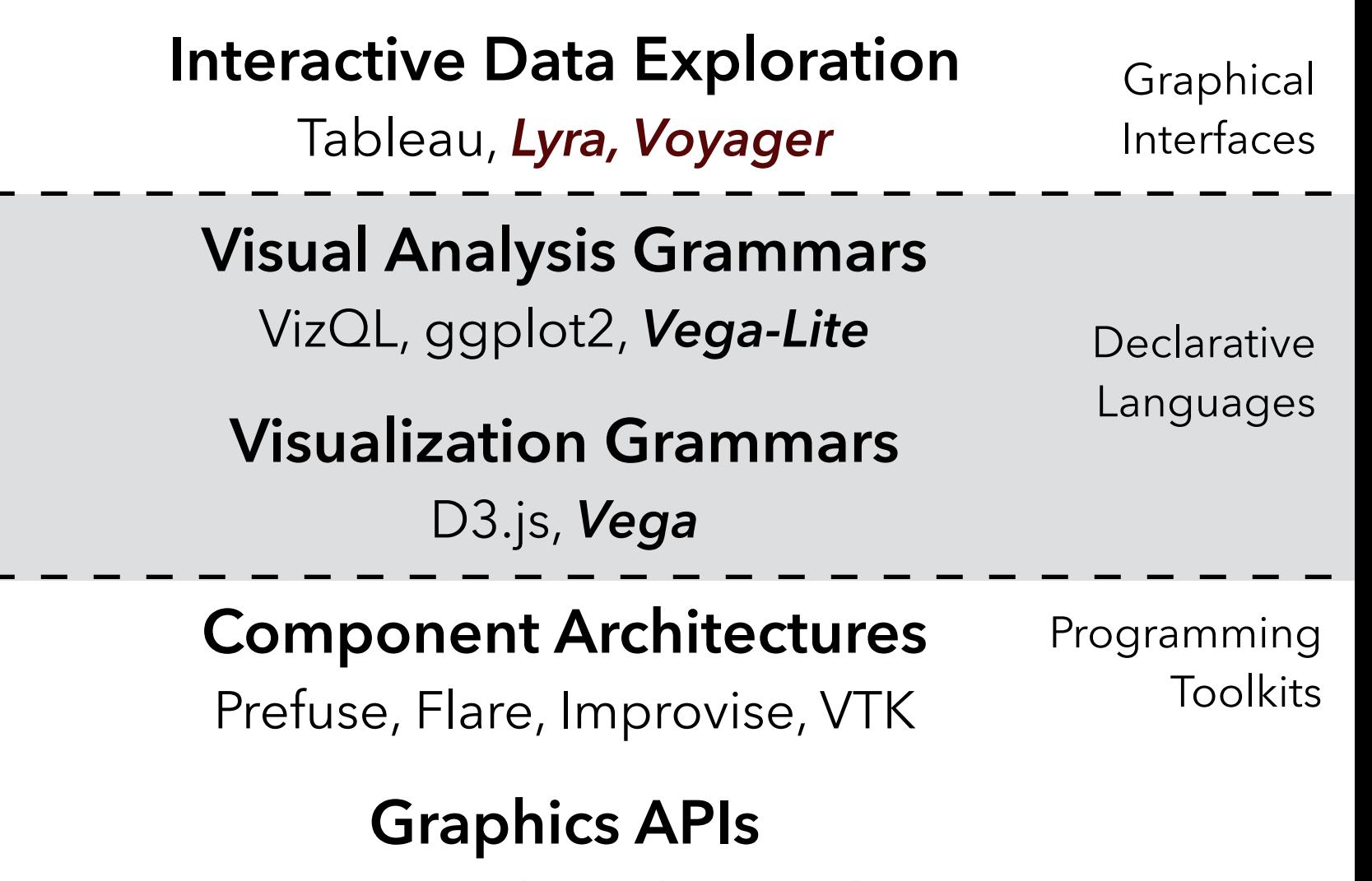

Processing, OpenGL, Java2D

#### **UW Interactive Data Lab PROJECTS**

#### The Lyra Visualization Design Environment (VDE) alpha

Arvind Satyanarayan, Kanit "Ham" Wongsuphasawat, Jeffrey Heer

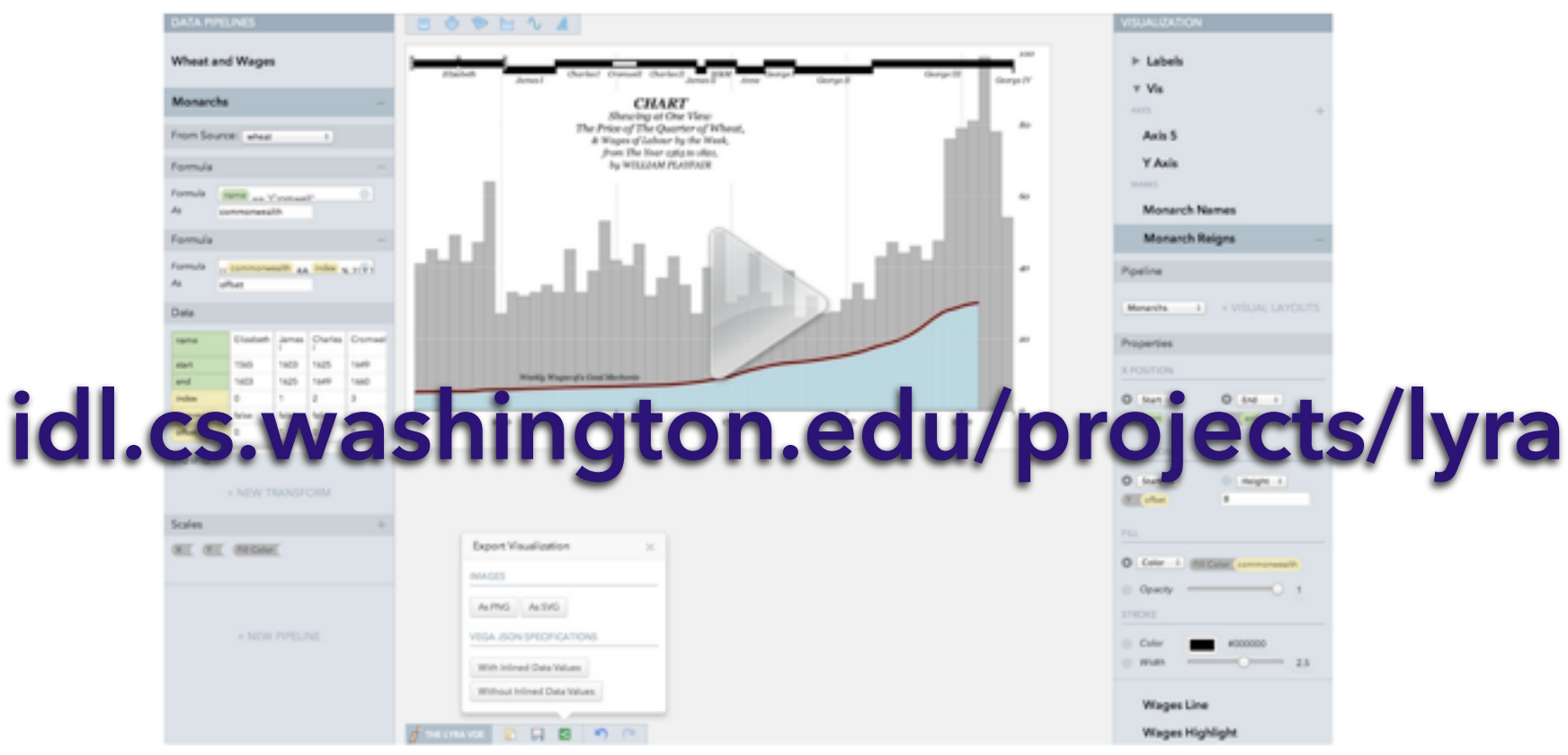

William Playfair's classic chart comparing the price of wheat and wages in England recreated in the Lyra VDE.

### *See also:* Charticulator, Data Illustrator

# **Lyra** A Visualization Design Environment

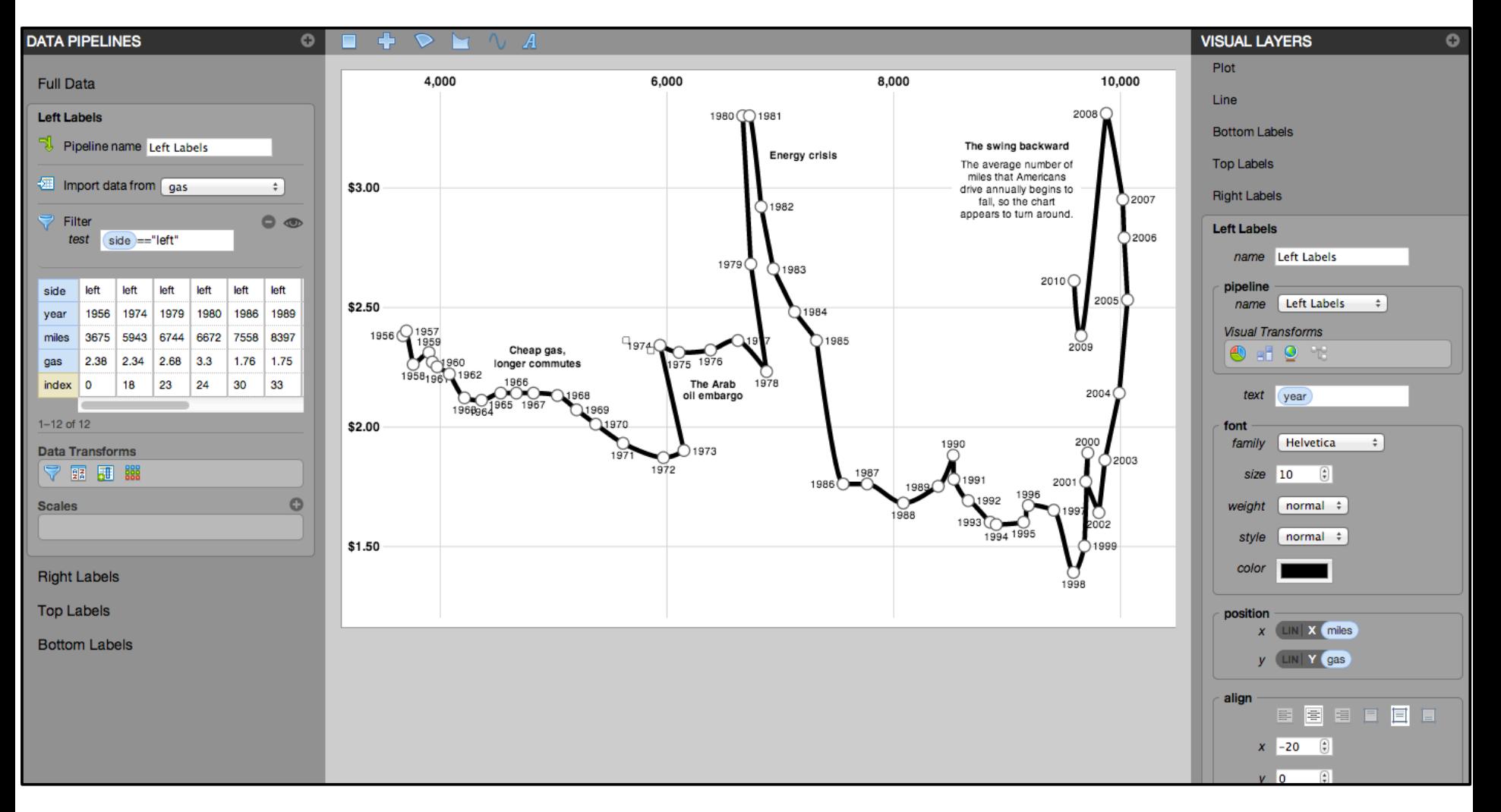

**Driving Shifts into Reverse** by Hannah Fairfield, NYTimes
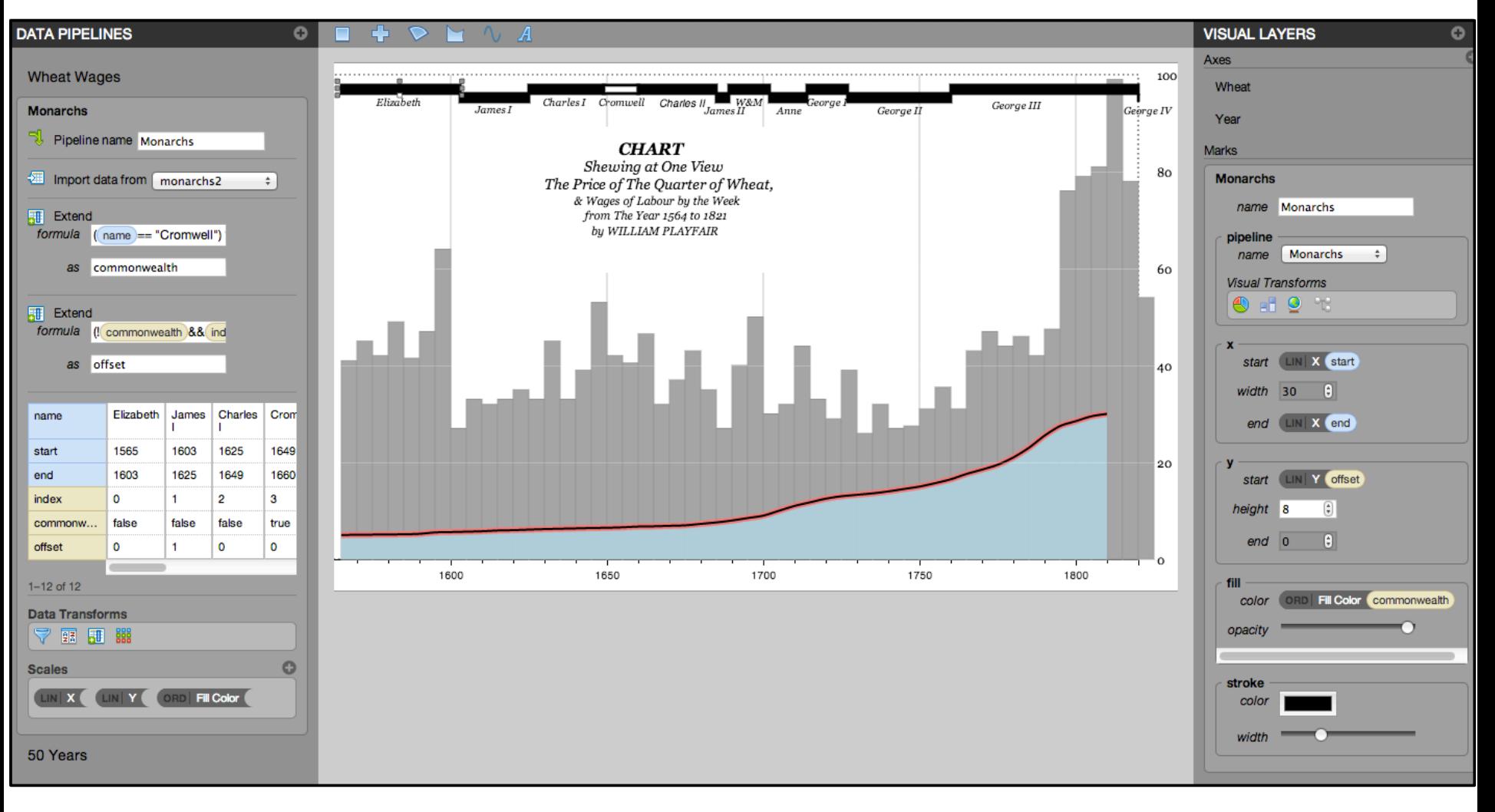

### by William Playfair

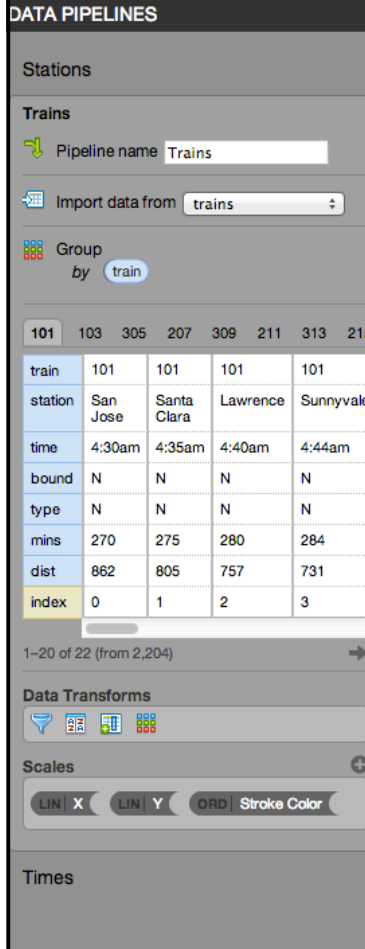

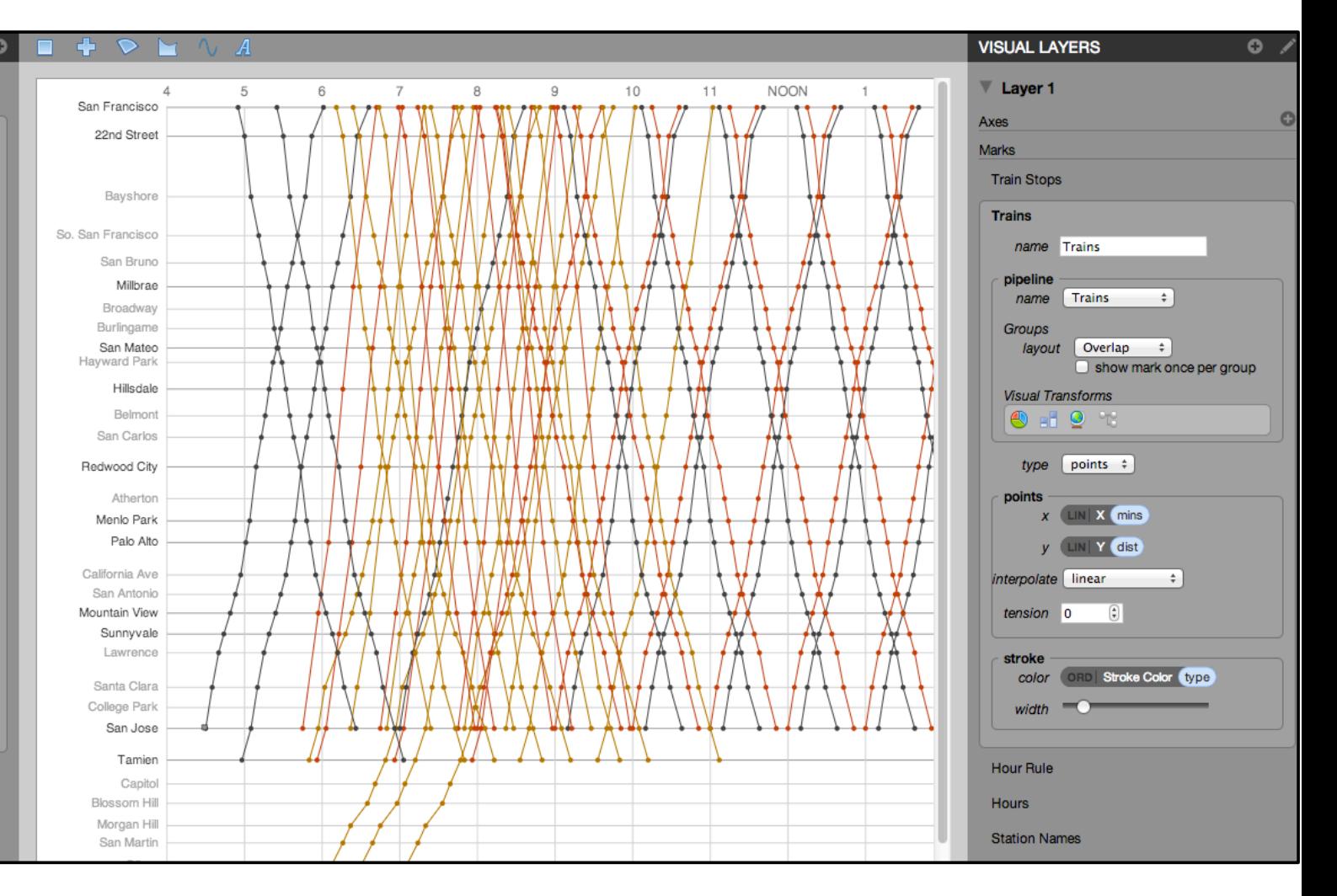

based on the **Railway Timetable** by E. J. Marey

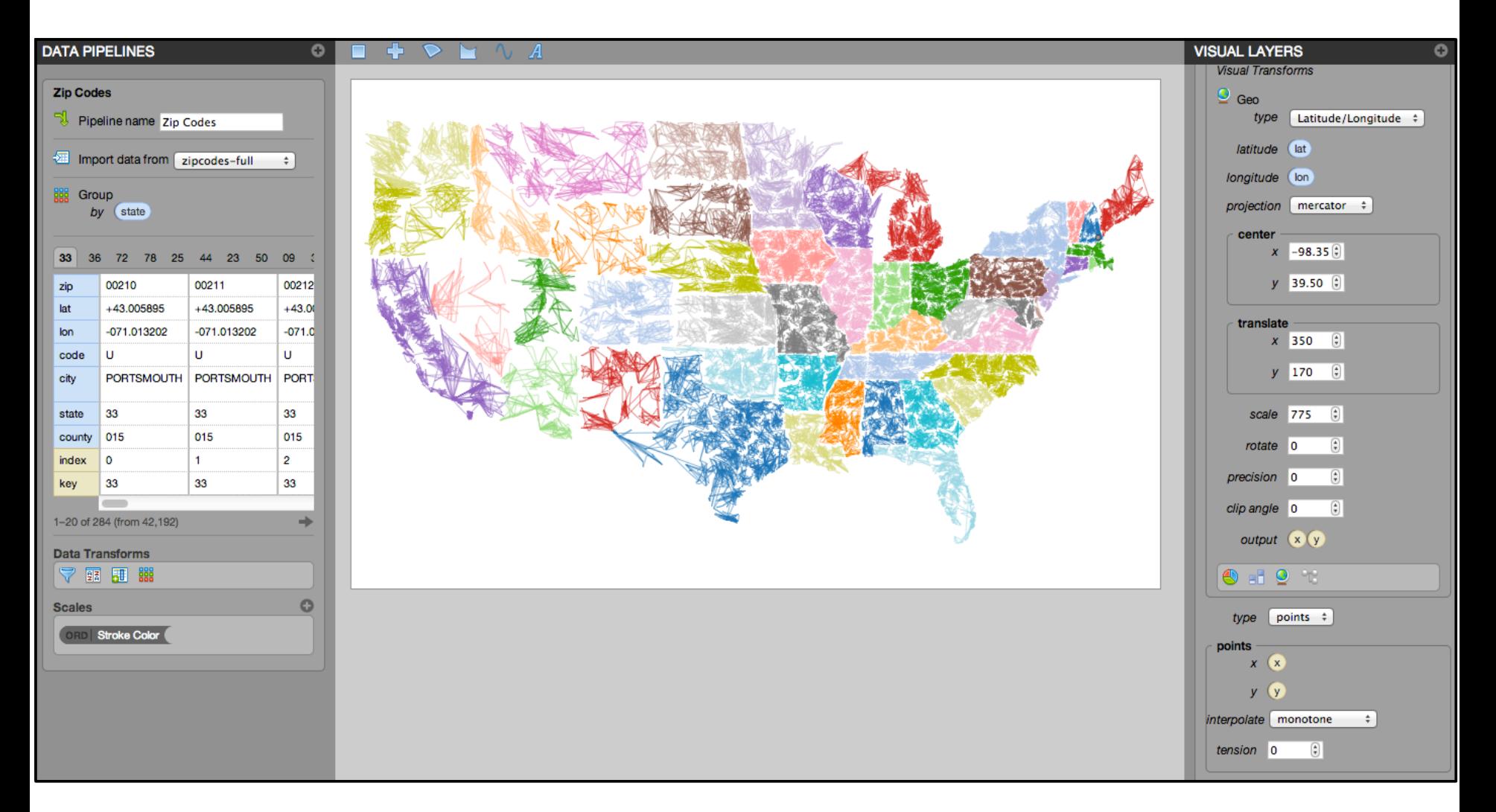

**ZipScribble** by Robert Kosara

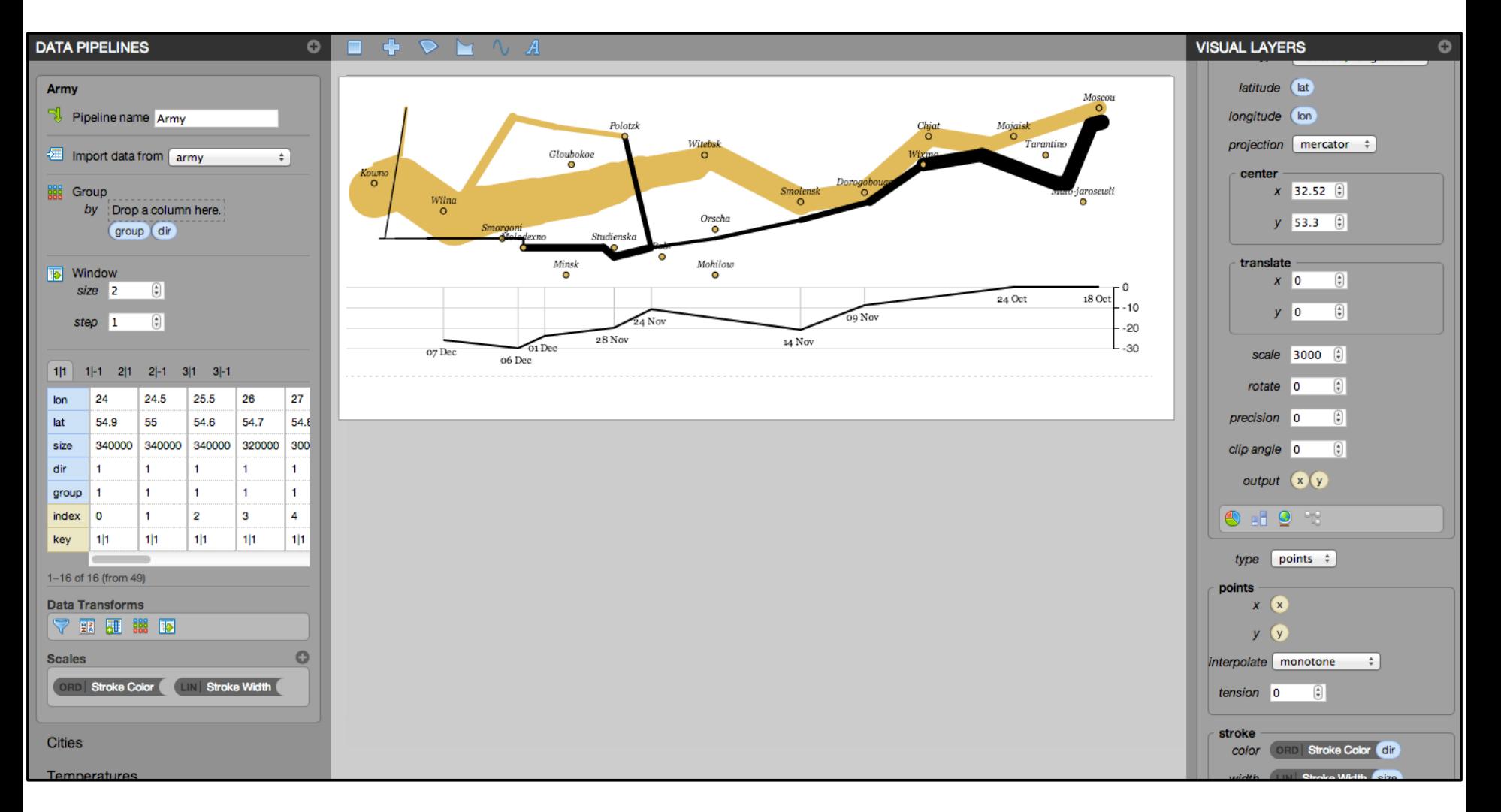

#### **Napoleon's March** by Charles Minard

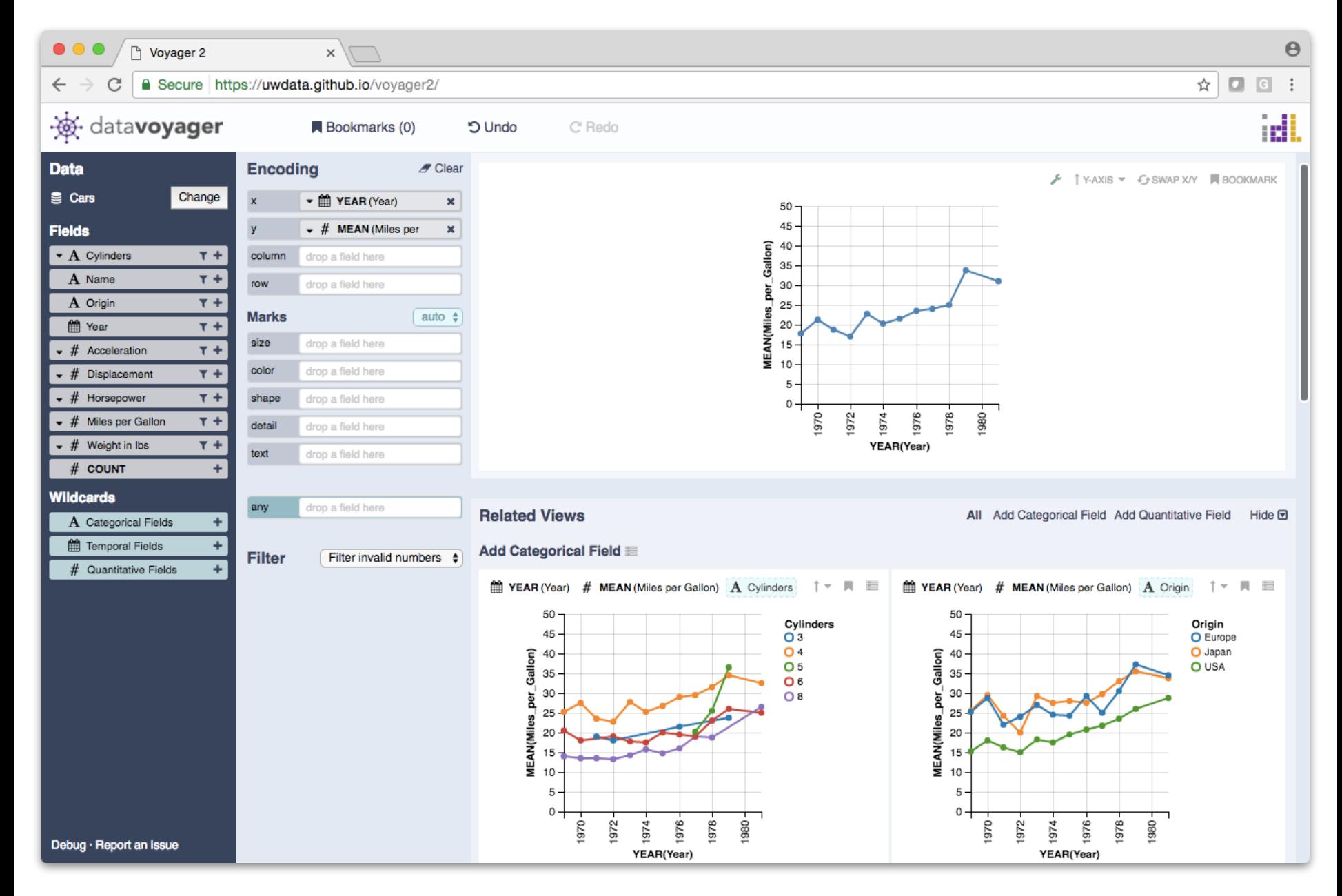

**Common exploration pitfalls:** Overlook data quality issues Fixate on specific relationships *Plus many other biases…*

[Heuer 1999, Kahneman 2011, …]

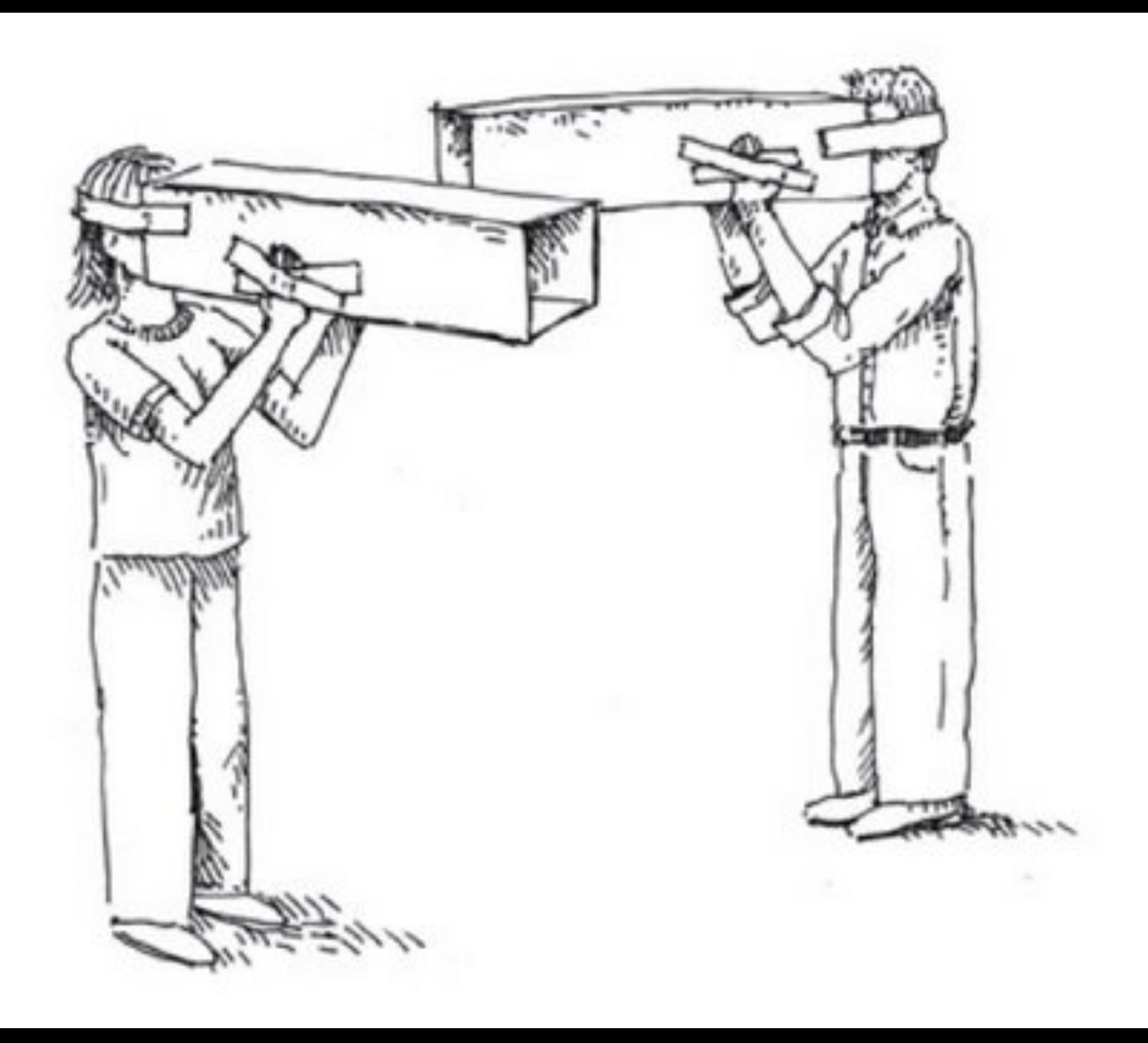

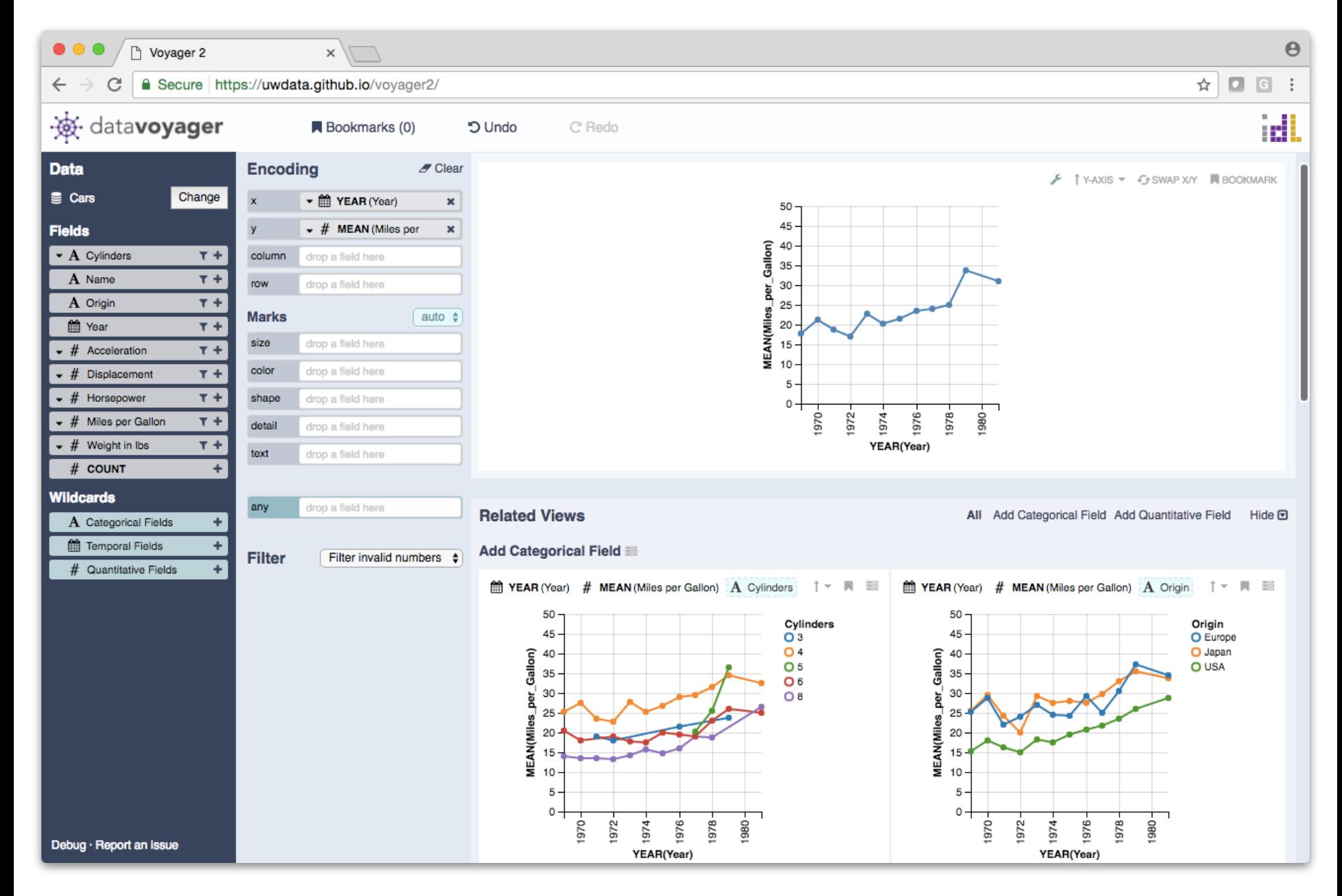

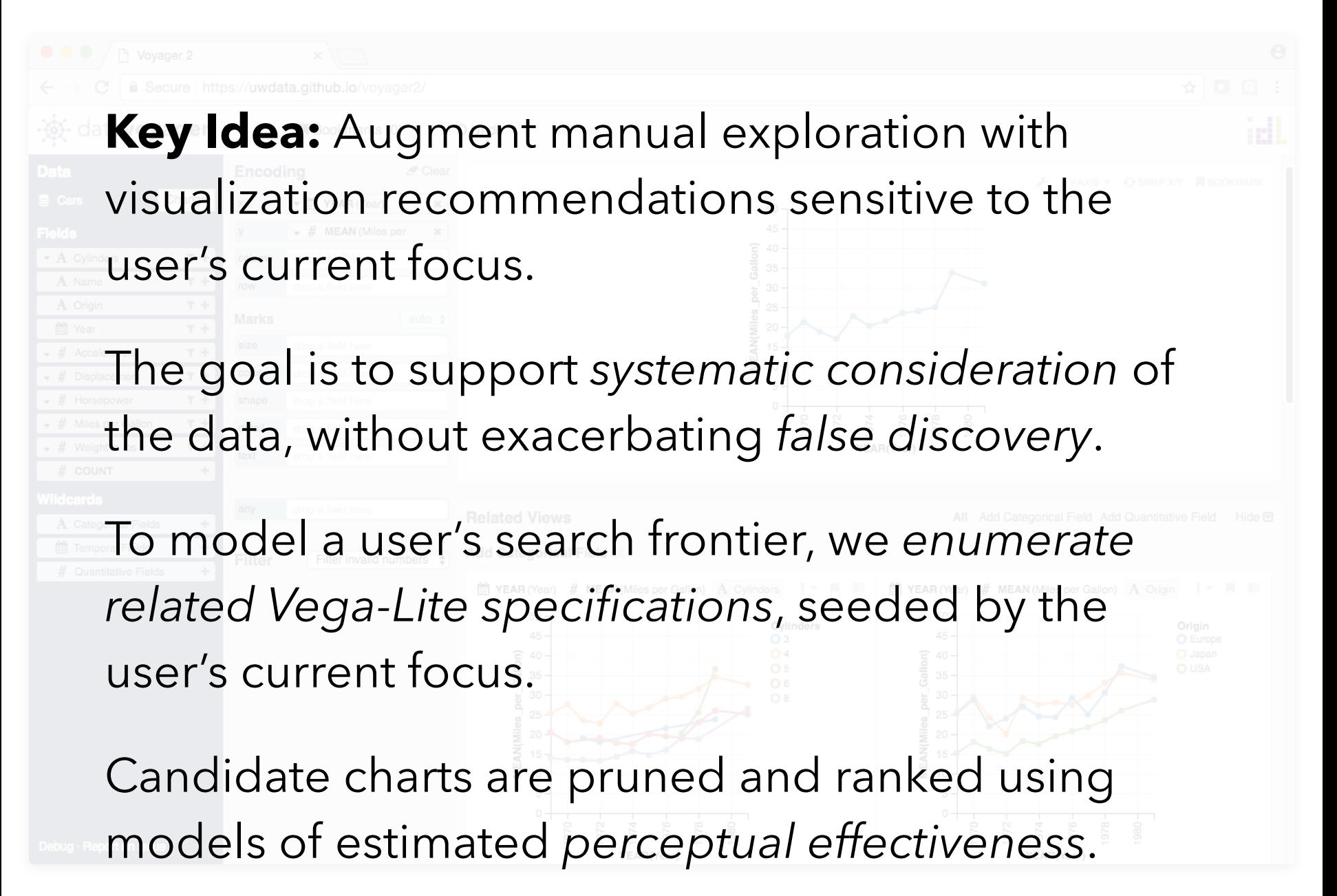

# **A Formal Design Space of Visualizations**

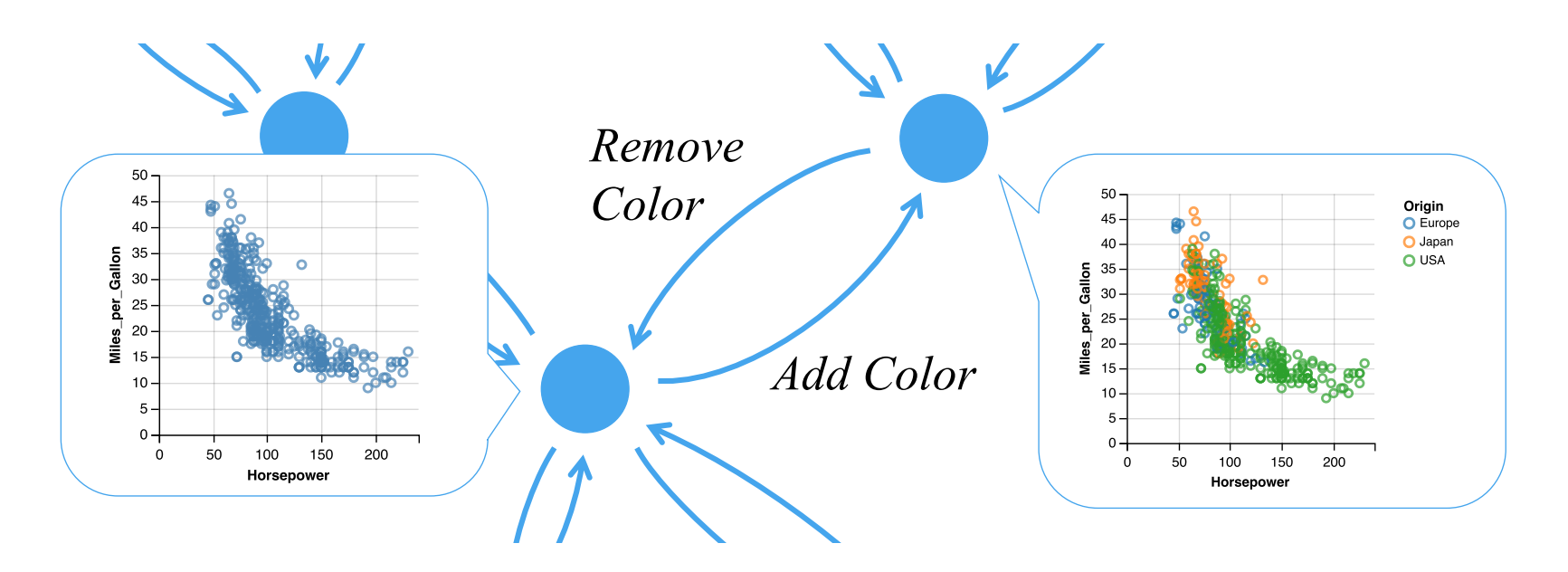

Enumerate Vega-Lite specifications and transformations among them. Search the space using logic programming methods.

[Kim et al. 2017]

# **Articulate Design Constraints**

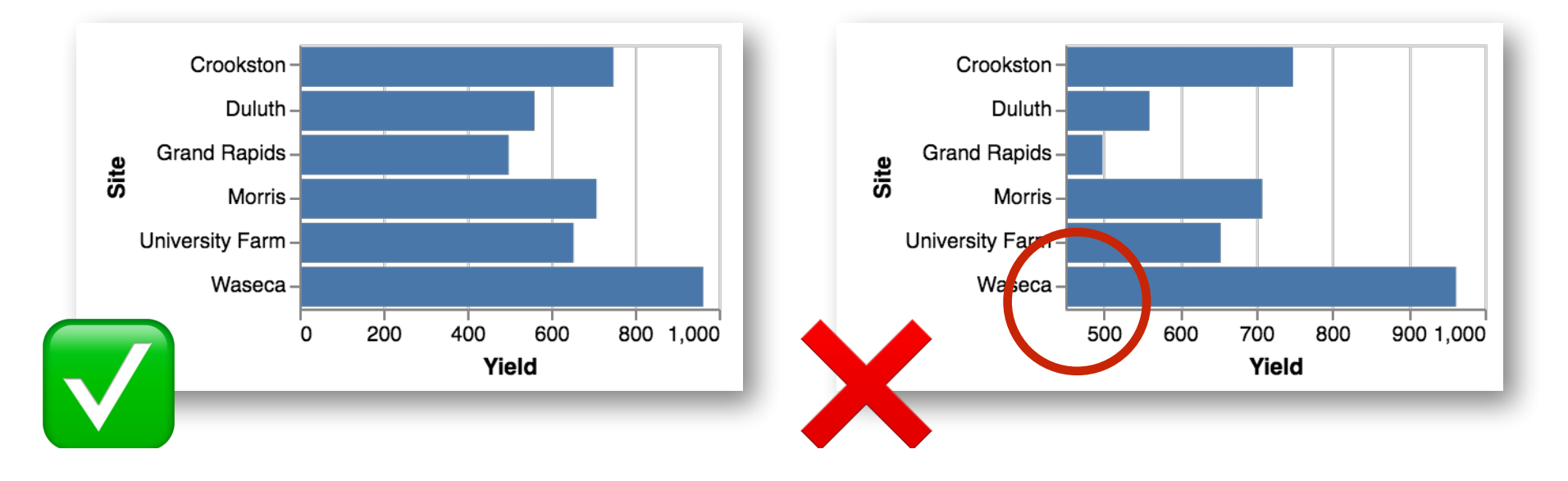

**"Quantitative axes should include a zero baseline"** *When and how strongly should we apply this? How to balance with other such constraints?*

[Moritz et al. 2019]

# **Learn Design Trade-Offs from Data**

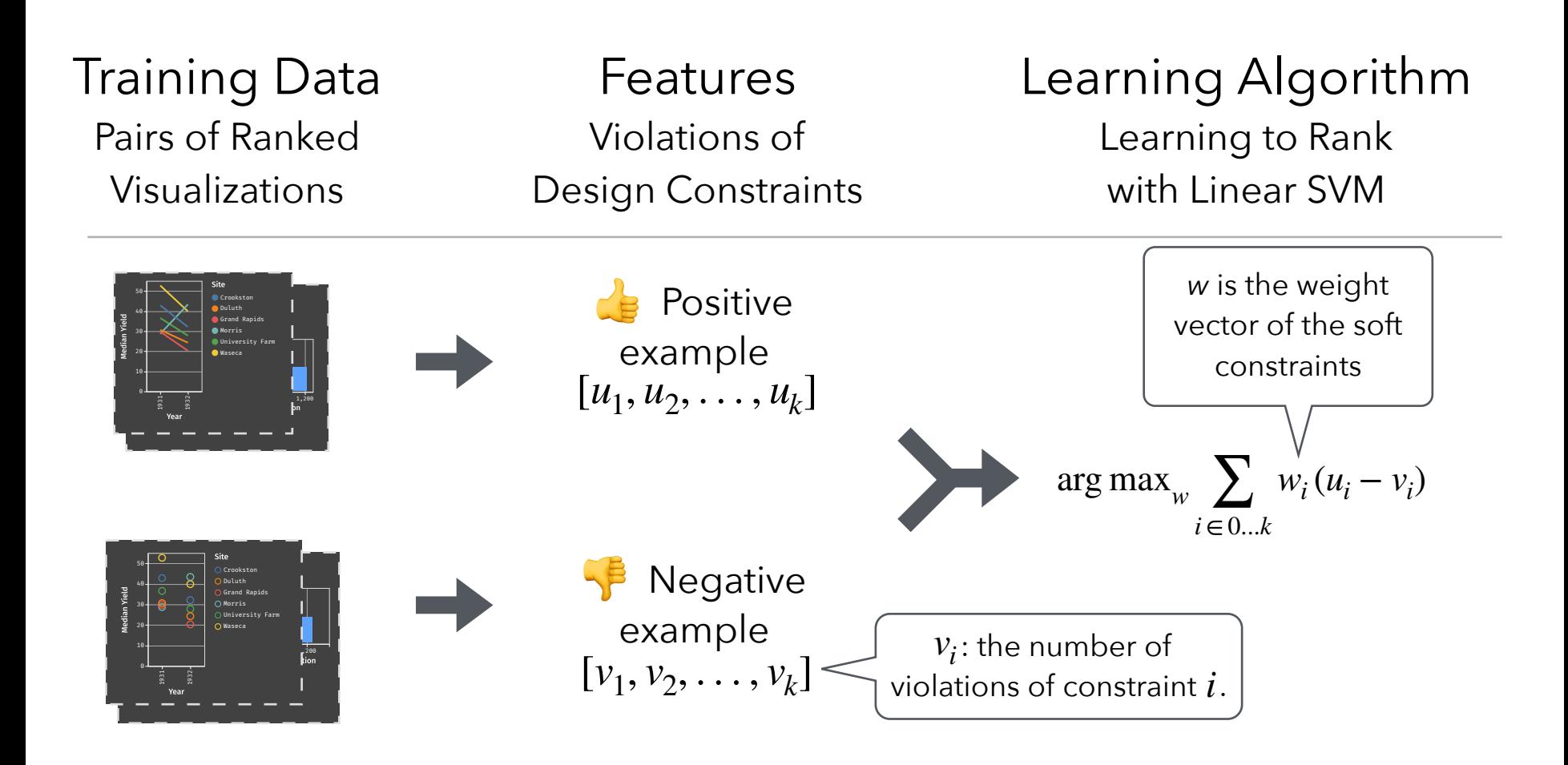

[Moritz et al. 2019]

### Compared to other tools, **[over 4x more variable sets](http://idl.cs.washington.edu/papers/voyager2/)  seen**, and **[over 2x more interacted with](http://idl.cs.washington.edu/papers/voyager2/)**.

*["related view suggestion accelerates exploration a lot."](http://idl.cs.washington.edu/papers/voyager2/) ["I like that it shows me what fields to include in order to](http://idl.cs.washington.edu/papers/voyager2/)  [see a specific graph. Otherwise, I have to do a lot of trial](http://idl.cs.washington.edu/papers/voyager2/)  [and error and can't express what I wanted to see."](http://idl.cs.washington.edu/papers/voyager2/)*

*["These related views are so good but it's also spoiling](http://idl.cs.washington.edu/papers/voyager2/)  [that I start thinking less. I'm not sure if that's really a](http://idl.cs.washington.edu/papers/voyager2/)  [good thing."](http://idl.cs.washington.edu/papers/voyager2/)*

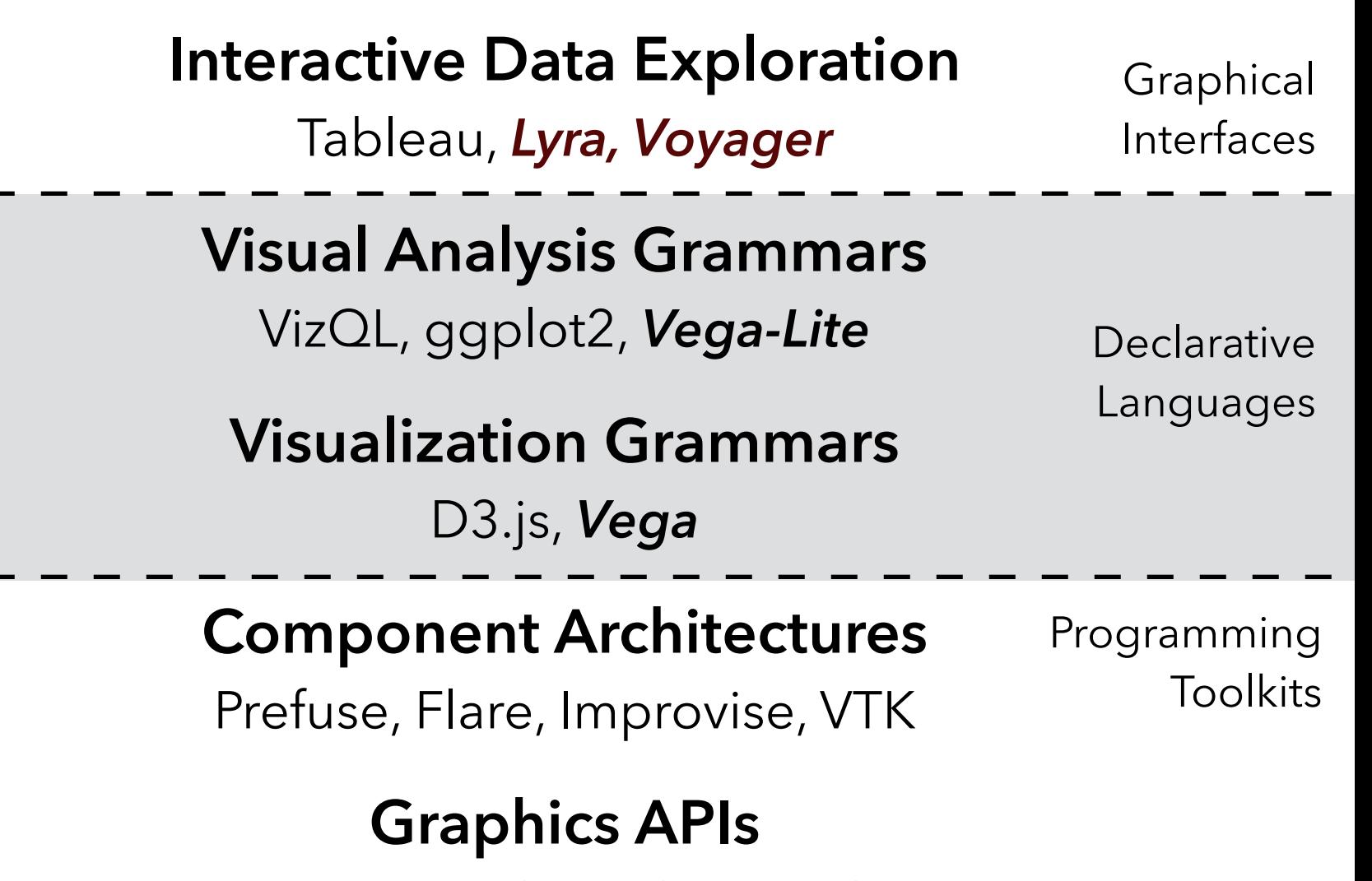

Processing, OpenGL, Java2D